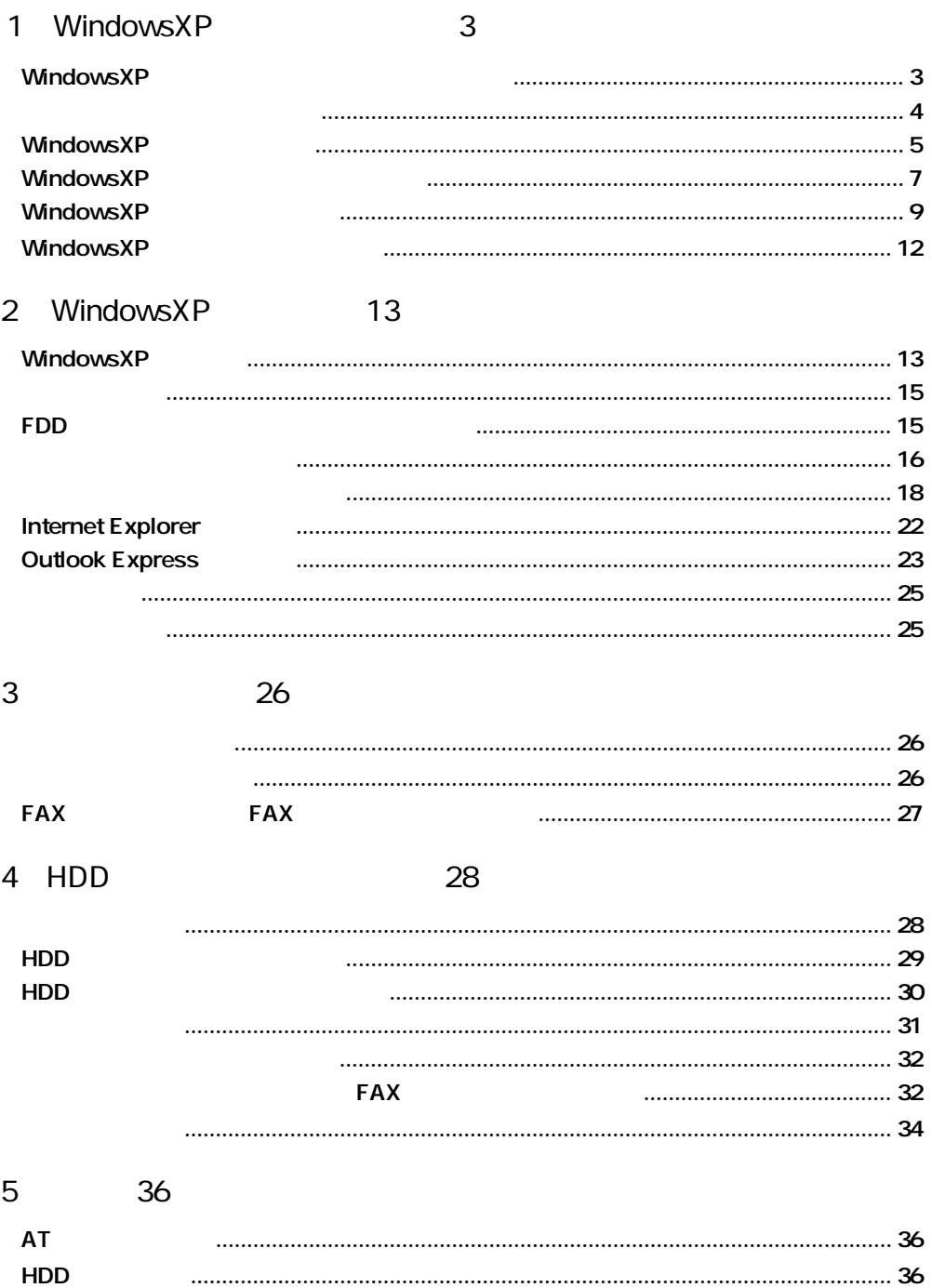

#### Microsoft<sup>®</sup> Windows<sup>®</sup>XP Professional WindowsXP

 $\rm Microsoft^{\circledast}$  Windows<br>®98 Microsoft ® Windows<sup>®</sup>Millennium Edition Microsoft<sup>®</sup> Windows<sup>®</sup> 2000 Professional Windows2000 **Windows** Windows 2000

#### WindowsXP

Windows2000 WindowsXP

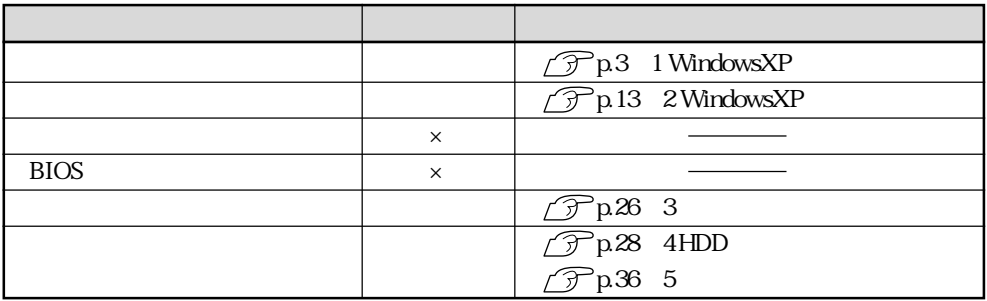

 $\times$ 

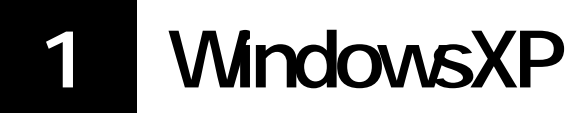

WindowsXP

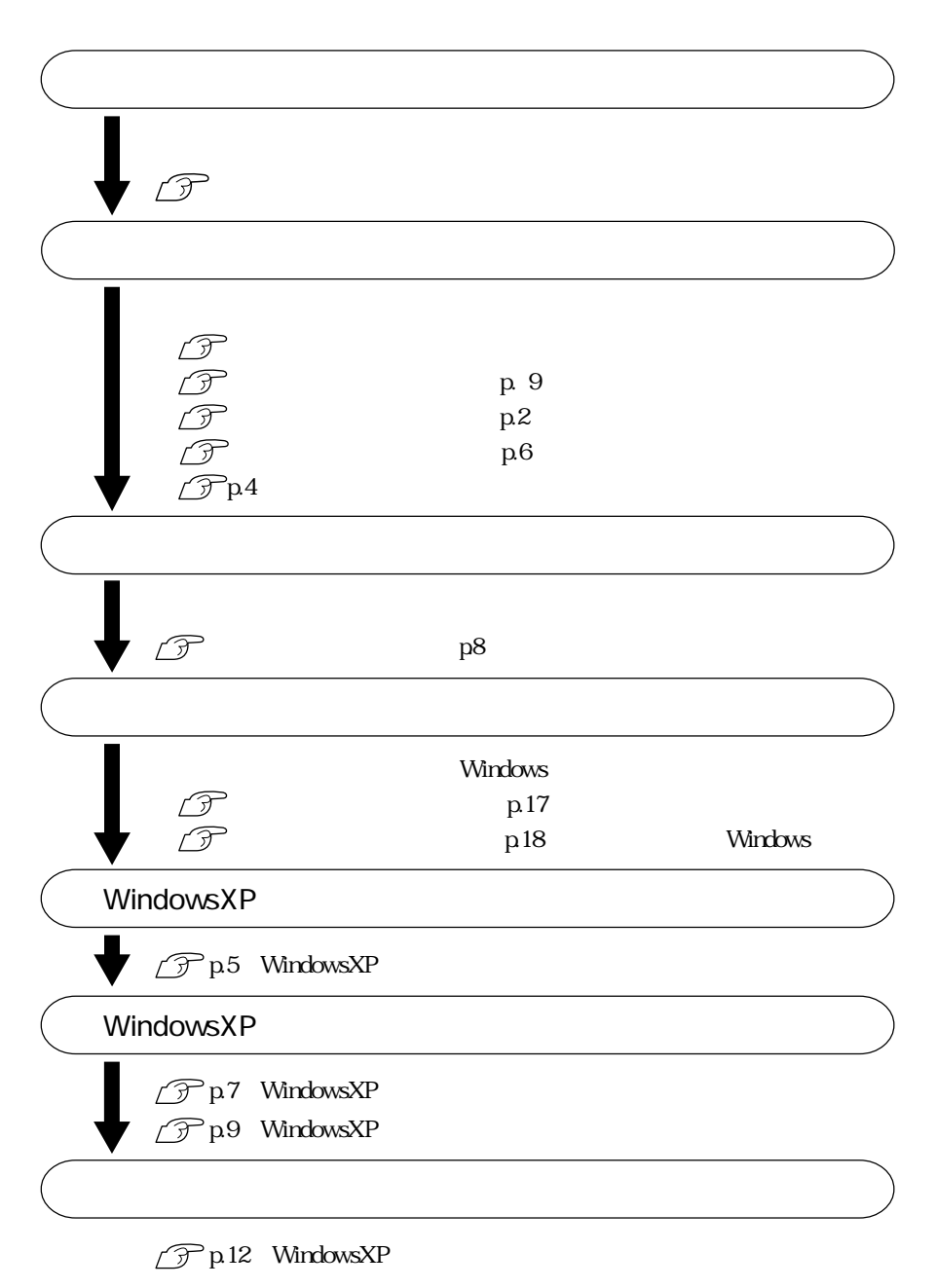

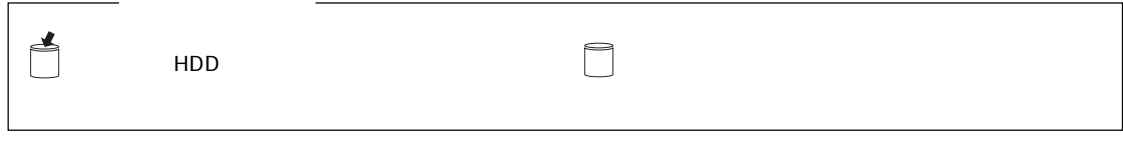

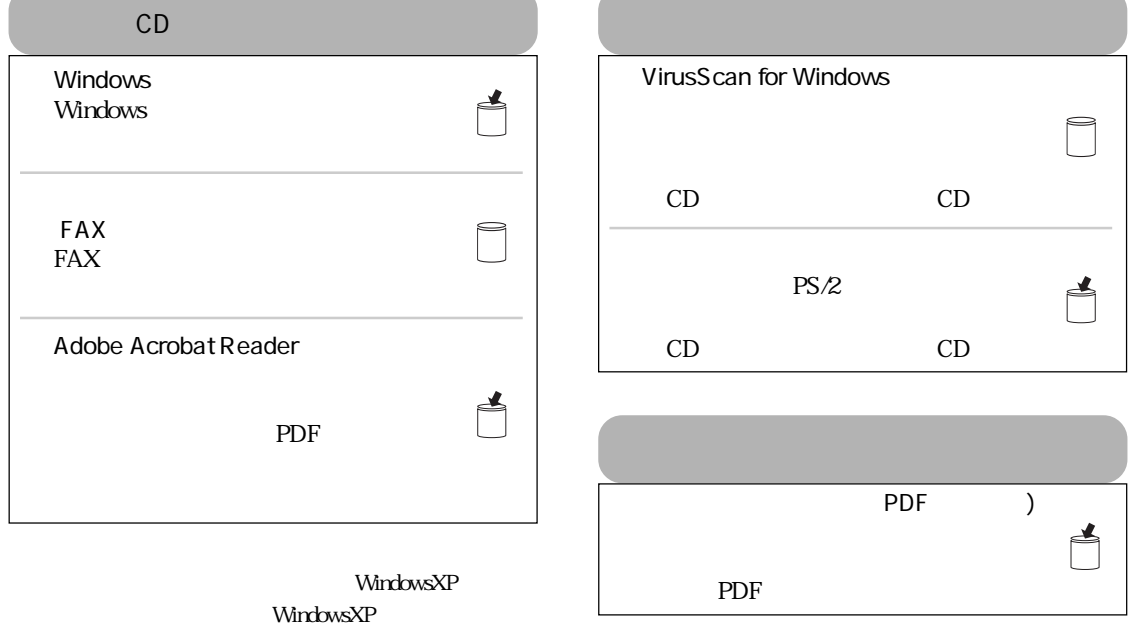

WindowsXP

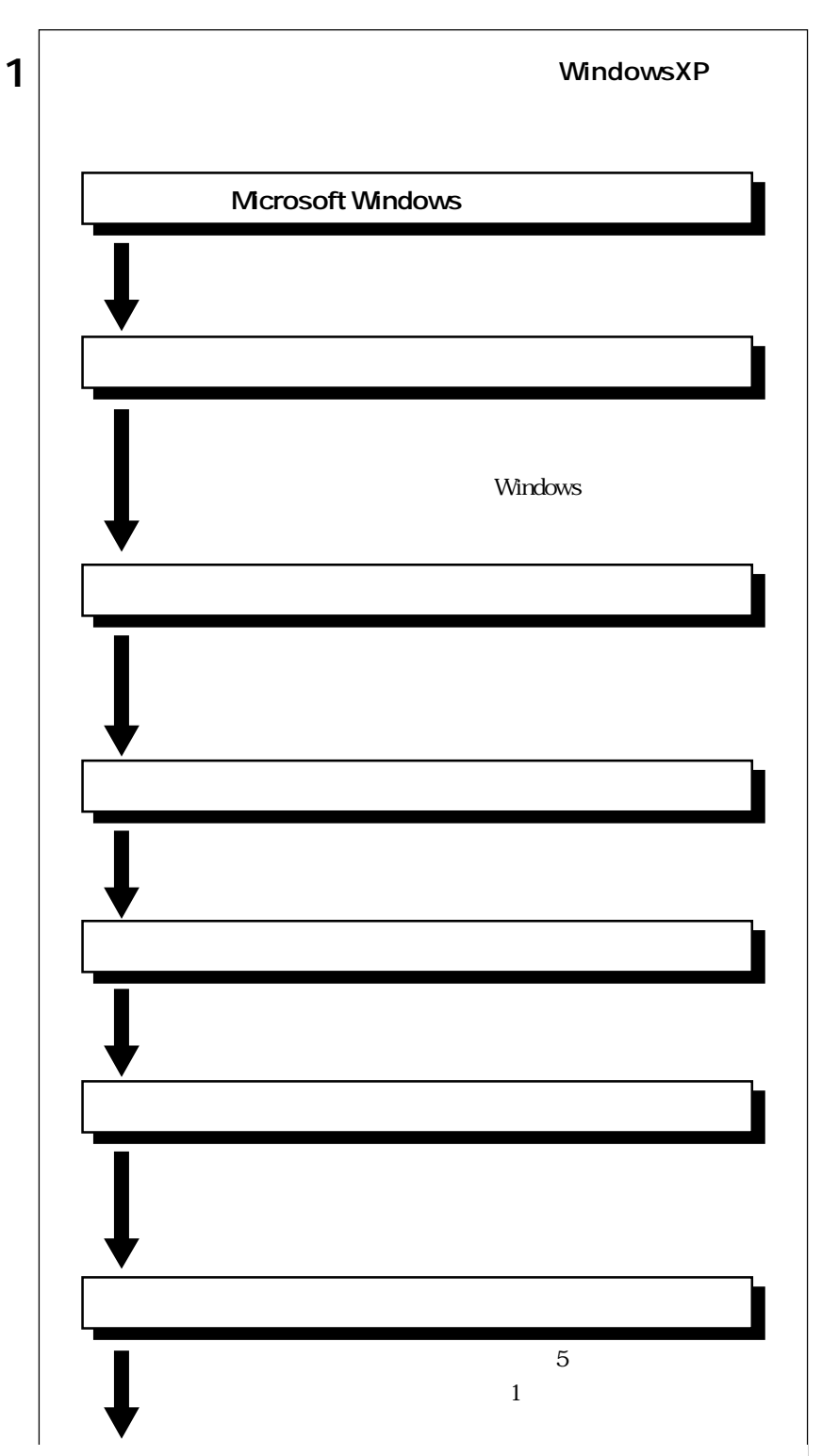

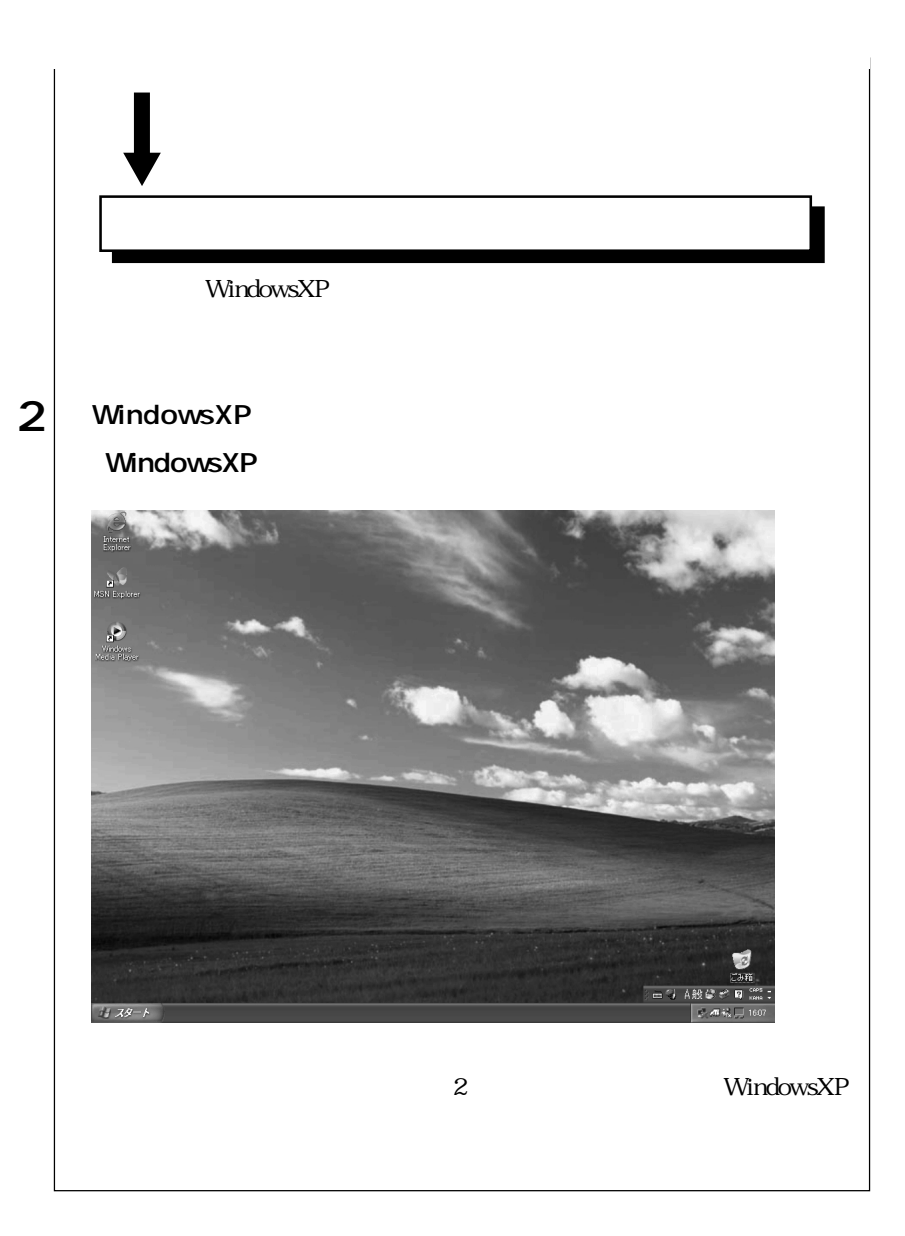

WindowsXP

FAX FAX VirusScan for Windows

 $\mathbb{F}_p$  respectively. The state  $\mathbb{F}_p$ す。マニュアルディスクのほかに、「リカバリCD」には登録されていない最新のド

 $FD \sim$ 

 $\widehat{\mathcal{D}}$  p.15 FDD

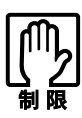

 $HDD$ 

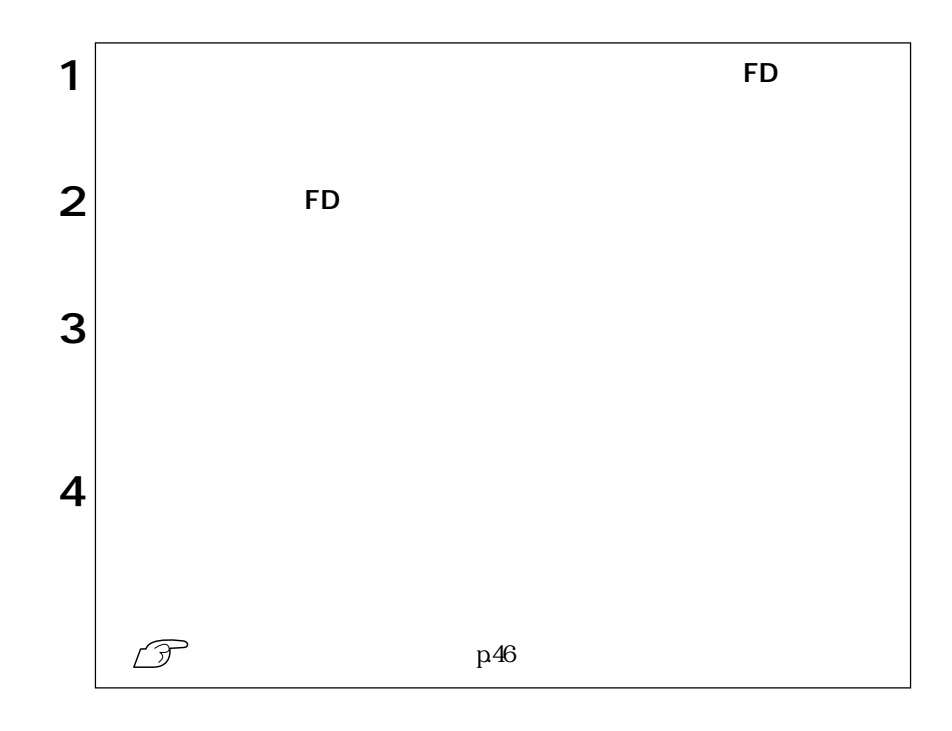

FAX FAX

 $FAX$ 

 $\widehat{\mathcal{D}}$  p.18 2 WindowsXP

VirusScan for Windows

UirusScan for Windows **Windows State of Windows** for Windows VirusScan for Windows

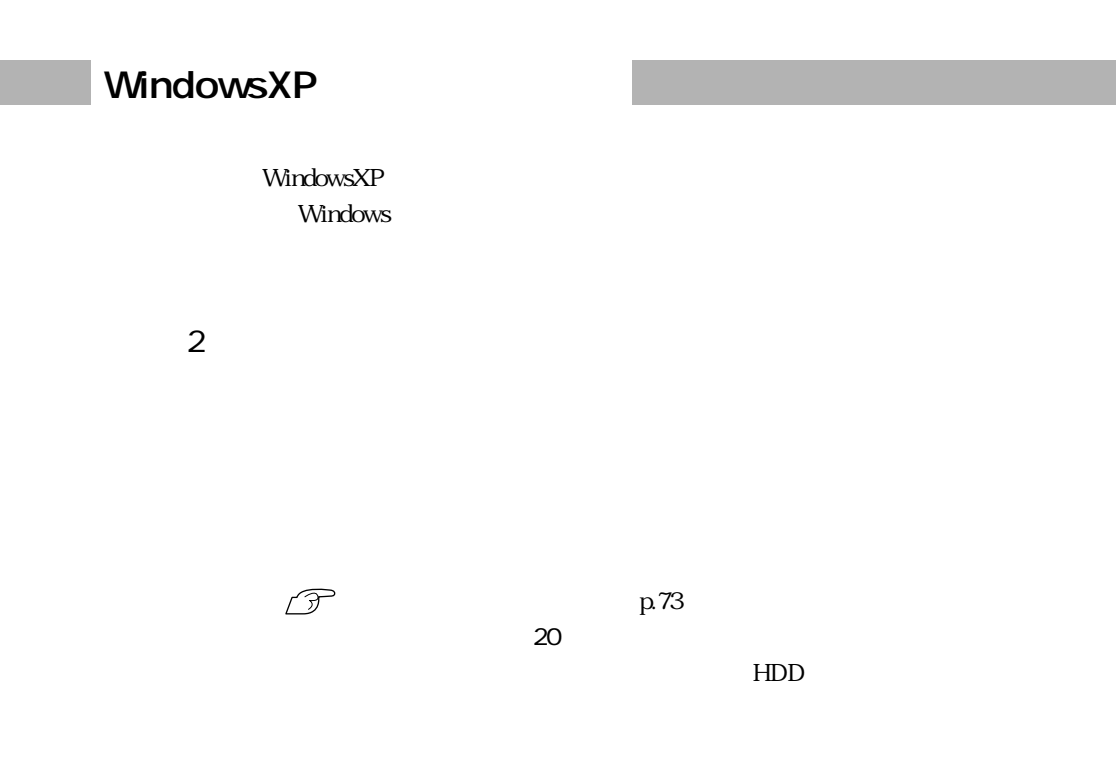

 $\widehat{\mathbb{C}}$  p.77

 $\widehat{\mathcal{D}}$  p.73

Windows CD-ROM CD C:\WINDOWS\I386 I

上記フォルダは、購入時には、Cドライブに保存されています。デバイスドライバの

HDD

WindowsXP HDD C NTFS

HDD WindowsXP p.36 HDD

7 WindowsXP

JAVA VM

JAVA VM JAVA

JAVA VM

 $2$   $|$ 

JAVA VM

1 CD Disc3 CD-ROM

10

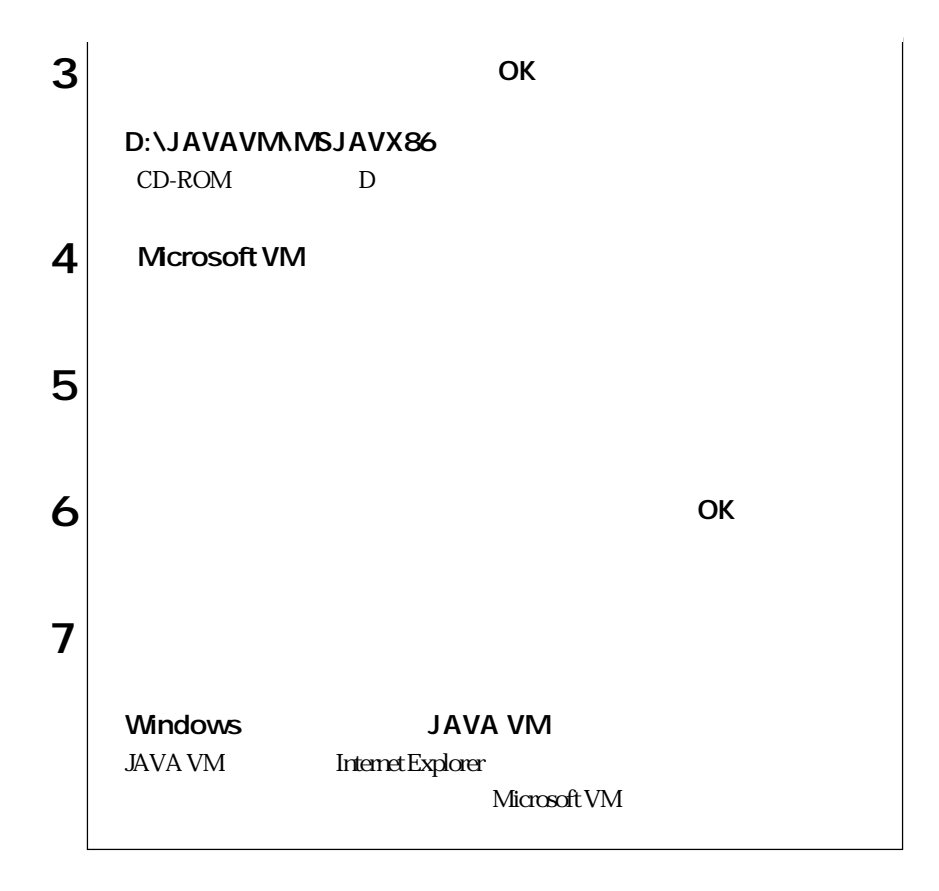

WindowsXP

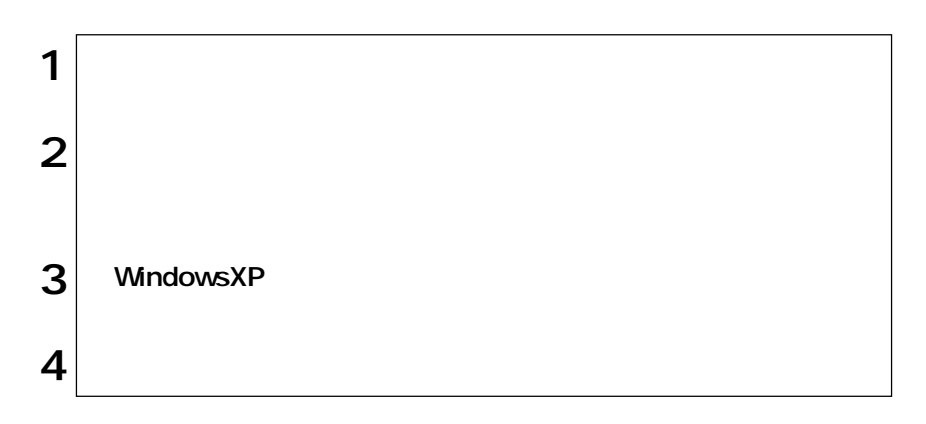

WindowsXP

 $p.36$ 

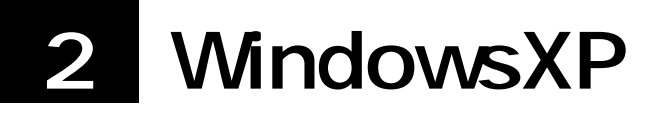

WindowsXP

Windows

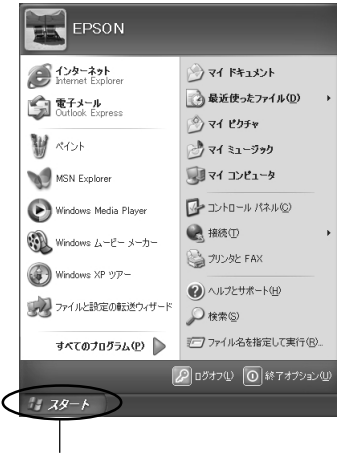

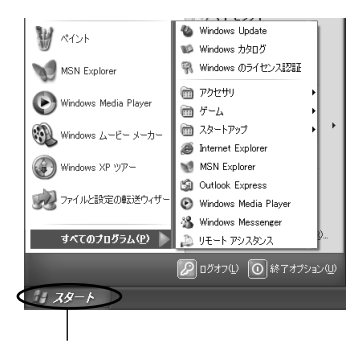

 $2$ 

WindowsXP WindowsXP

ピュータにログオンしています。…」と表示されます。この場合は、画面を切り替  $\mathbf 1$ 

WindowsXP

Microsoft

Microsoft p.34  $\blacksquare$ 

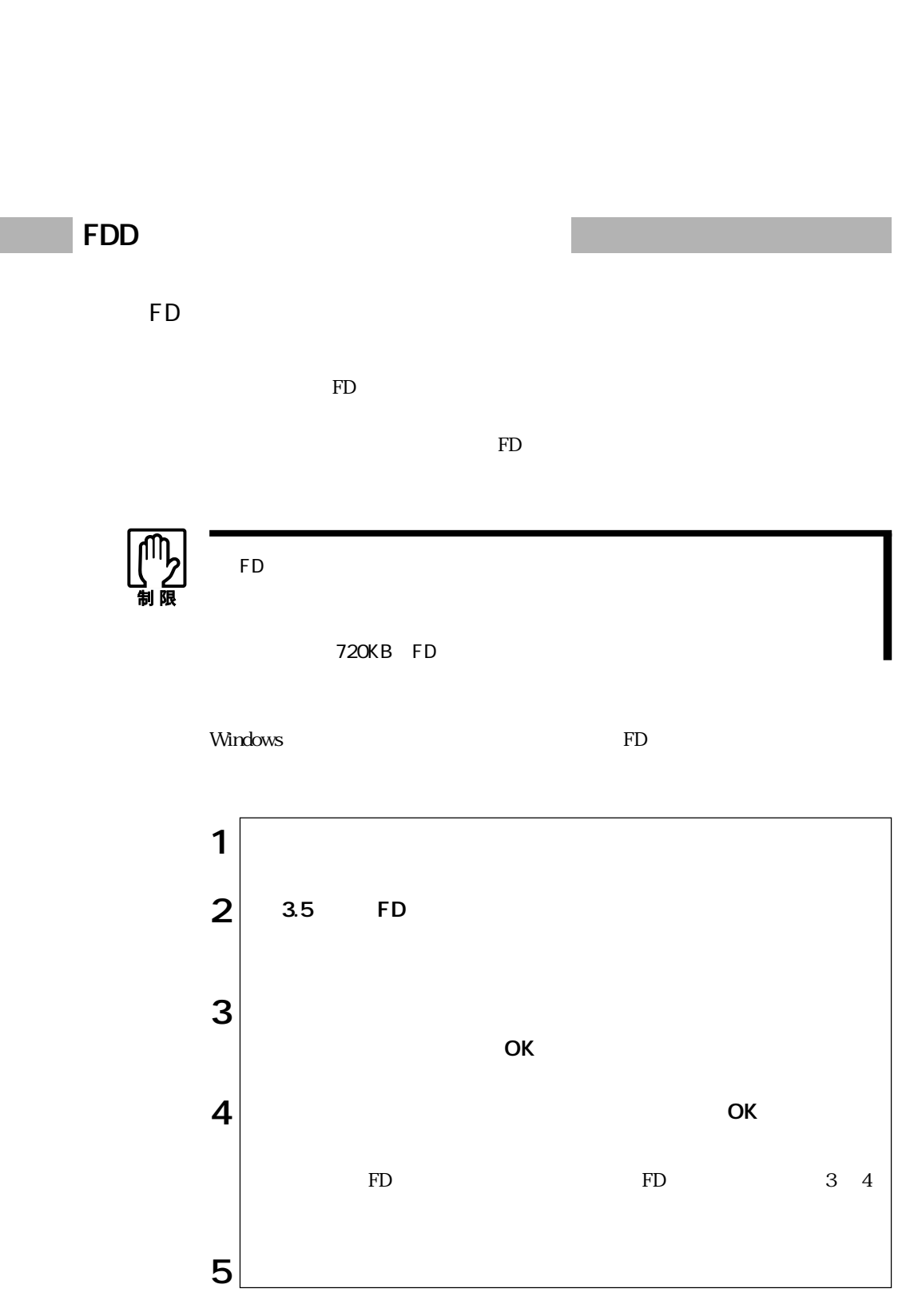

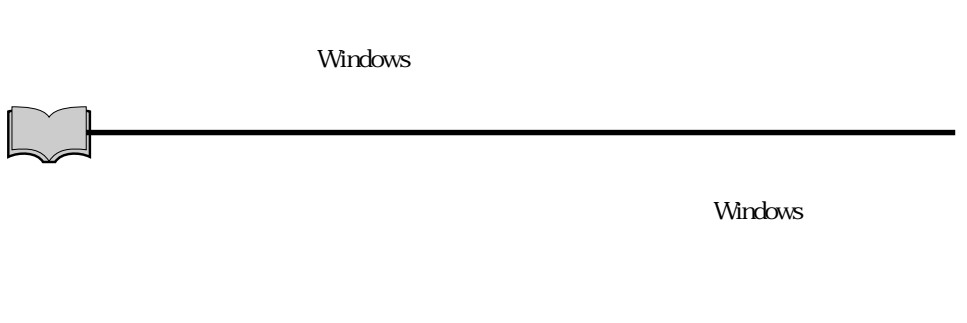

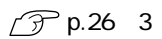

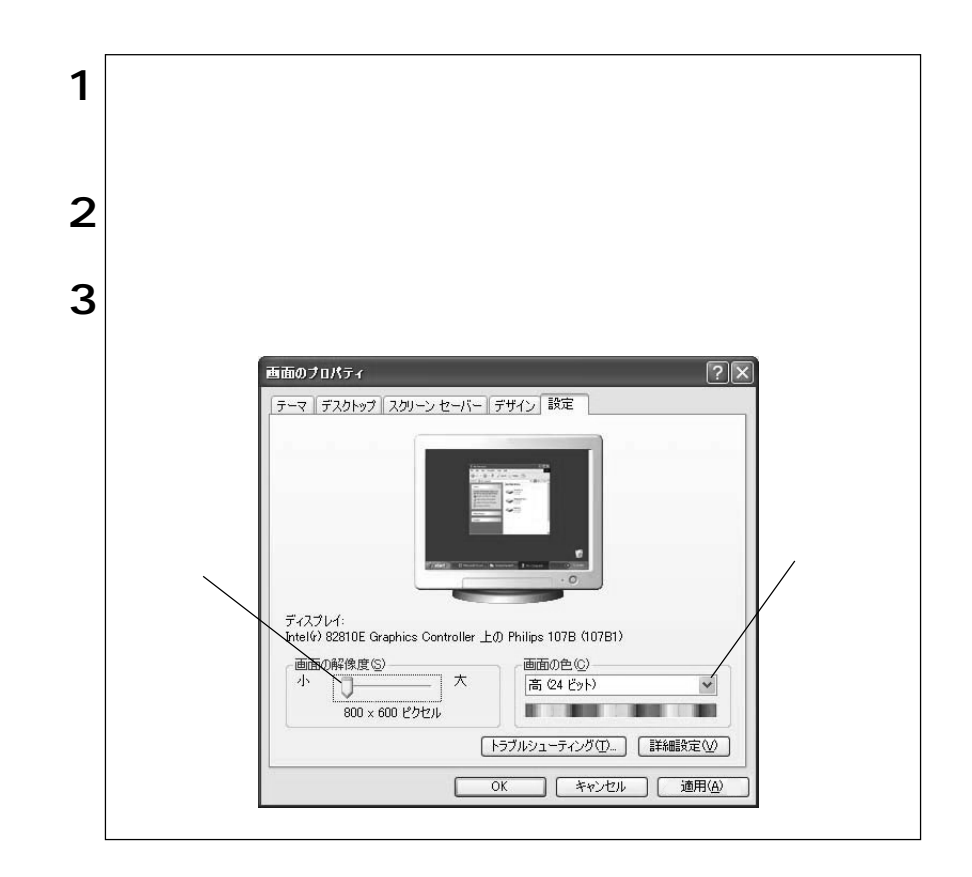

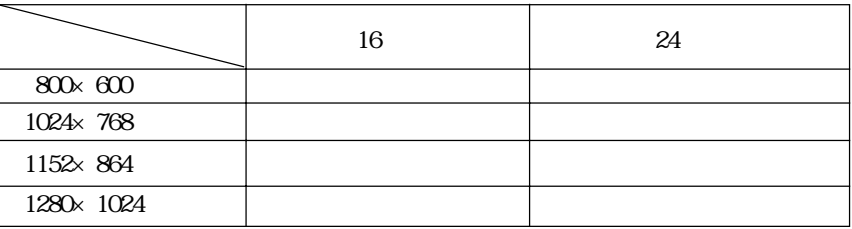

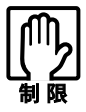

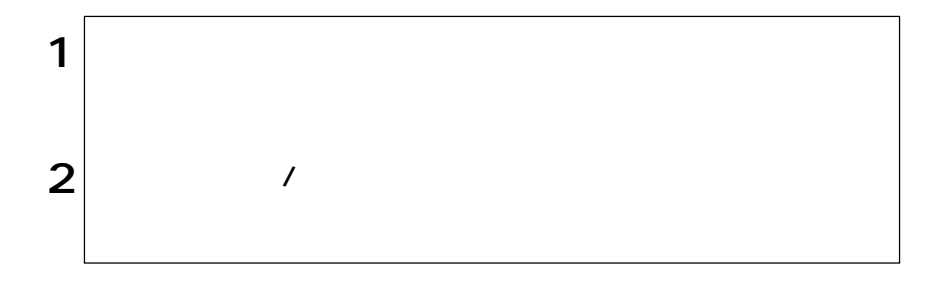

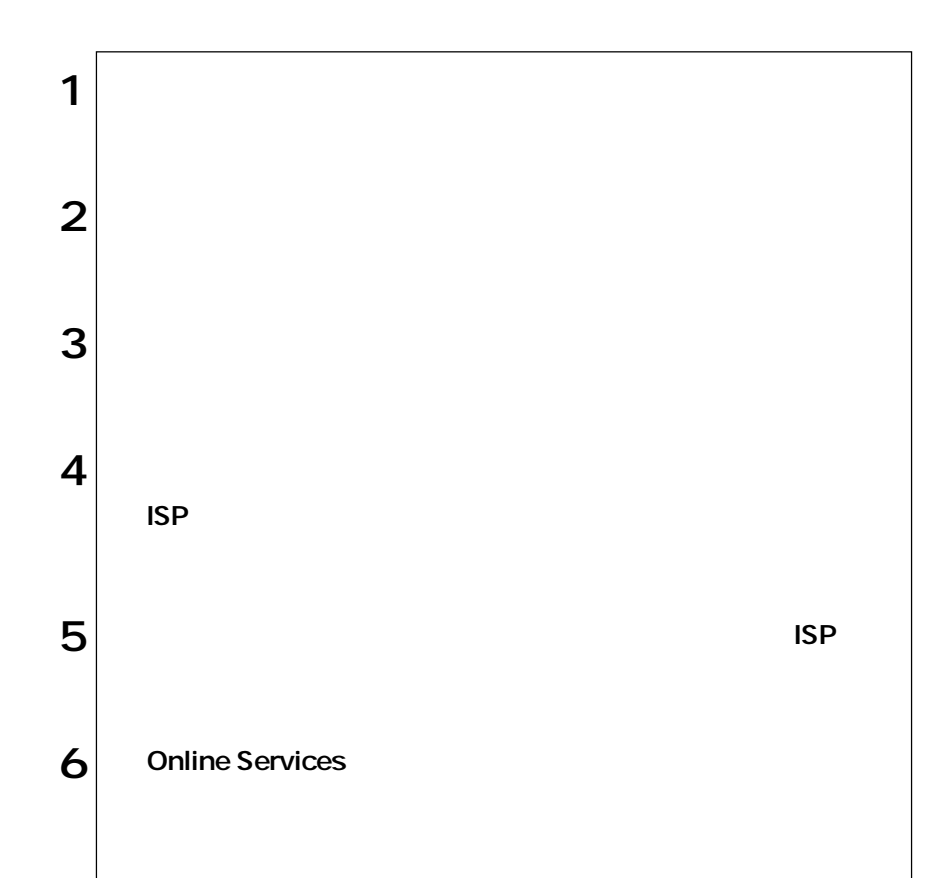

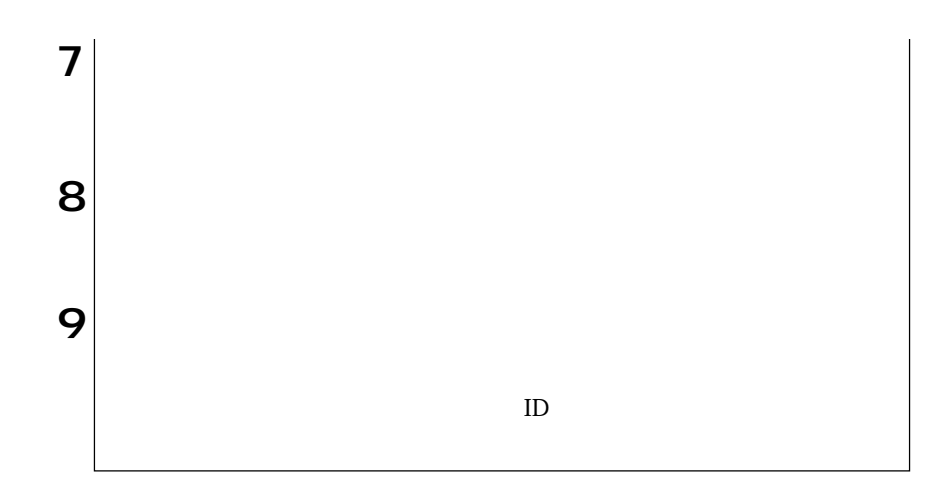

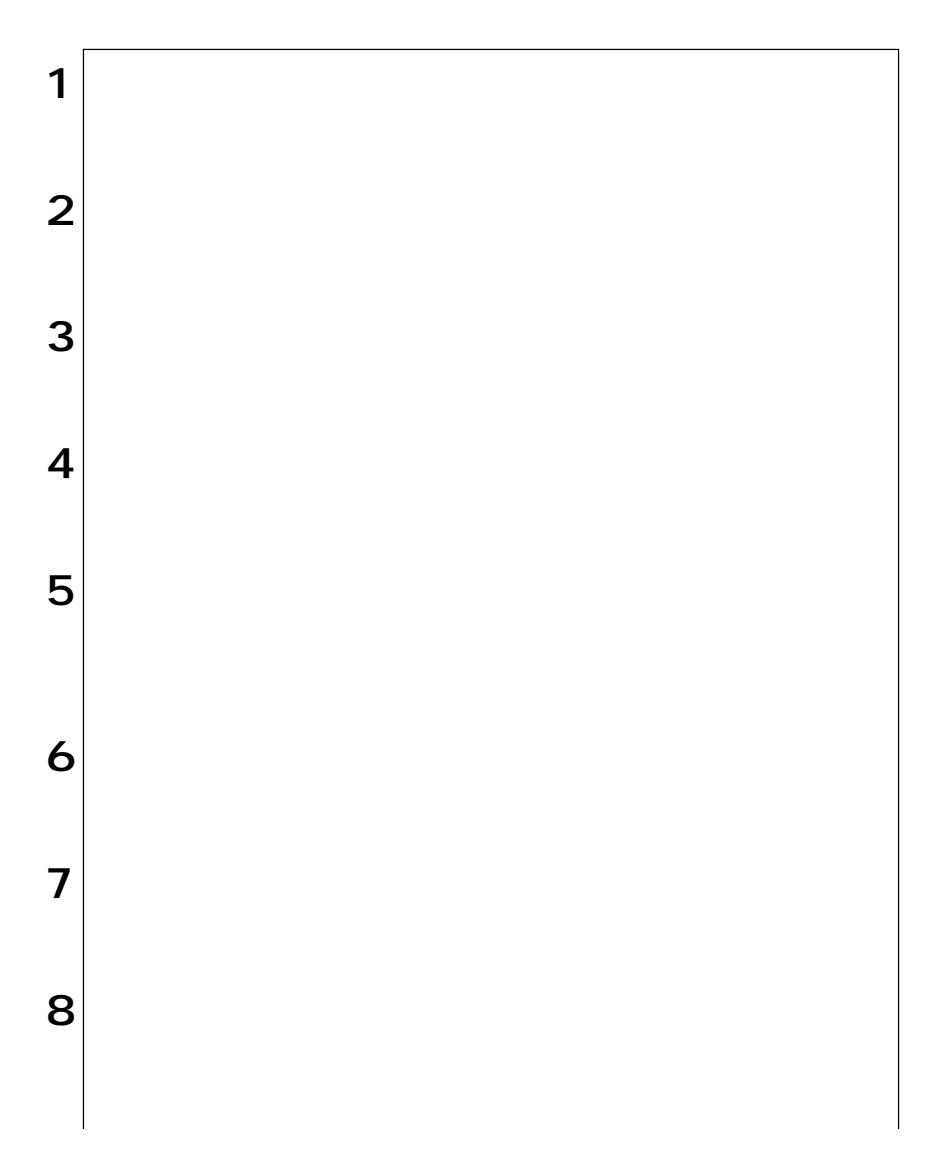

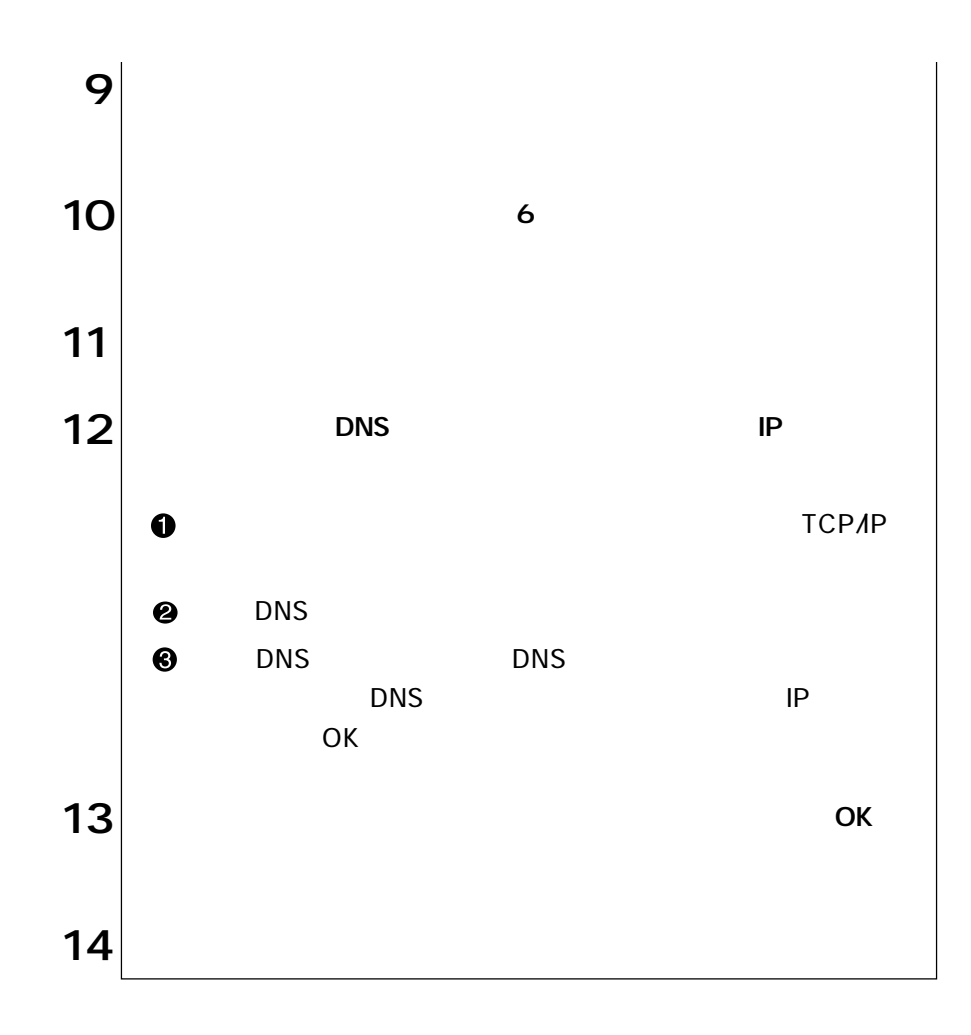

Internet Explorer

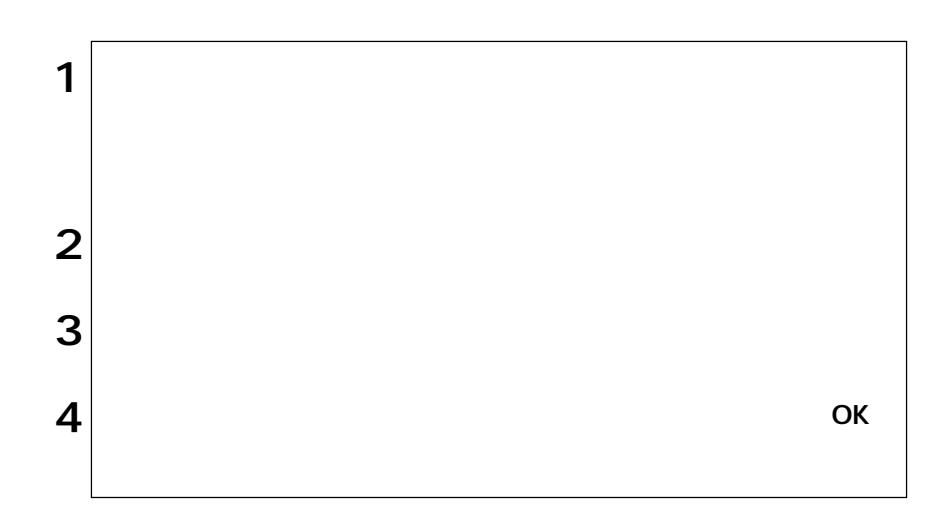

### Outlook Express

Outlook Express

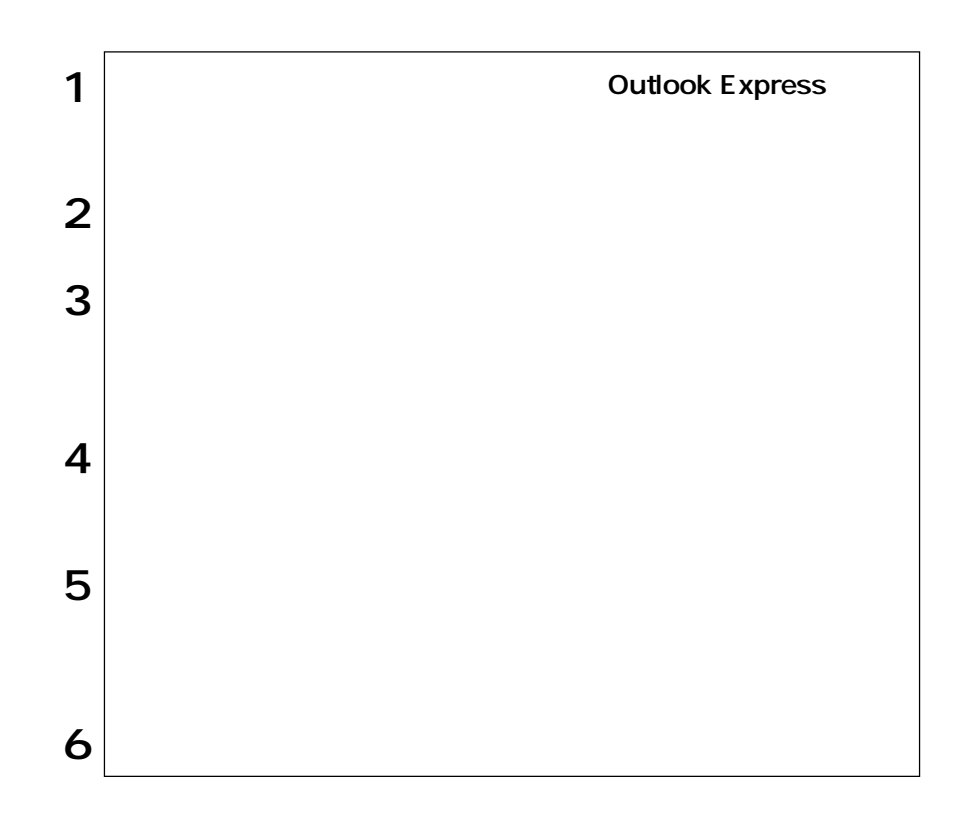

# Internet Explorer

Internet Explorer

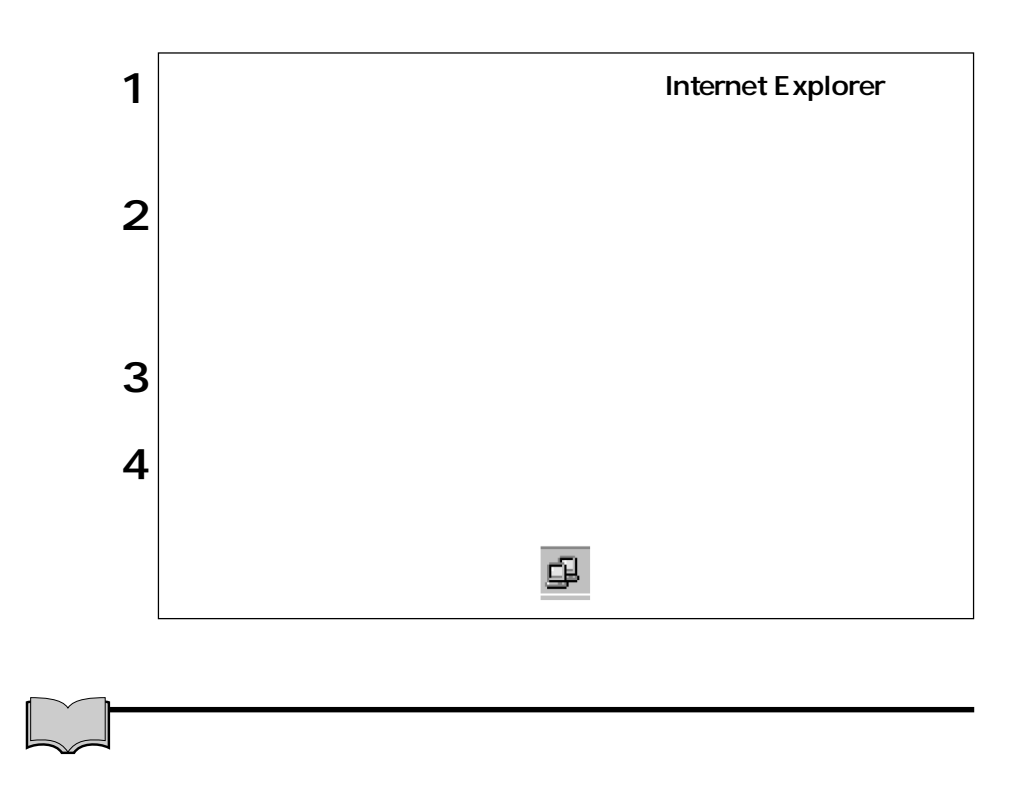

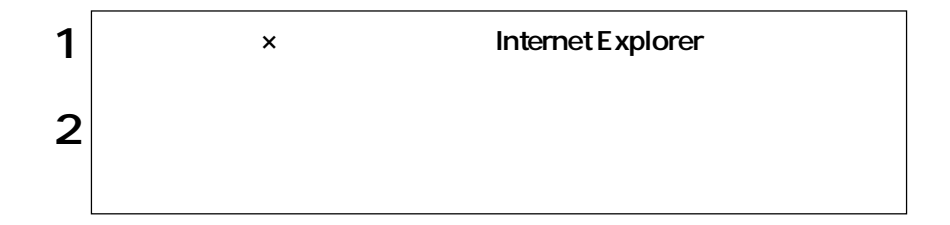

# **Outlook Express**

Outlook Express

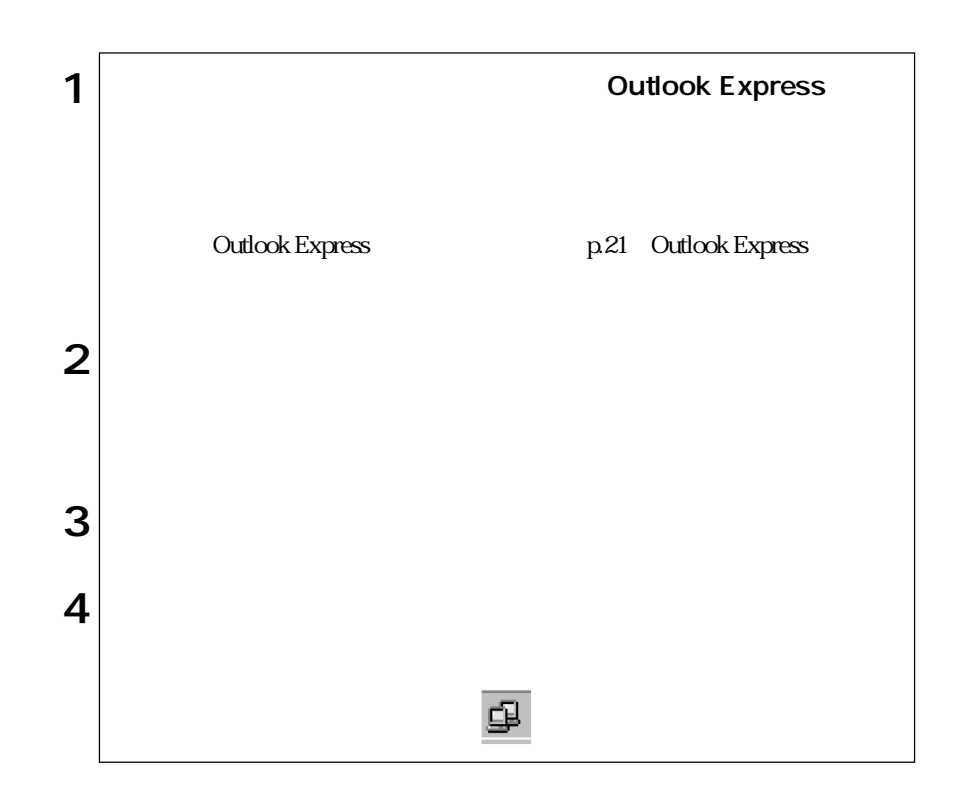

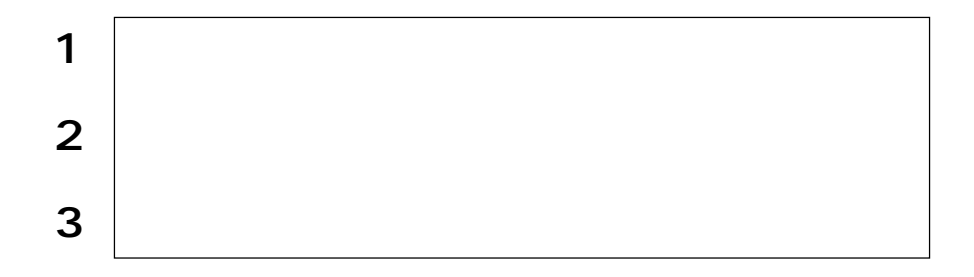

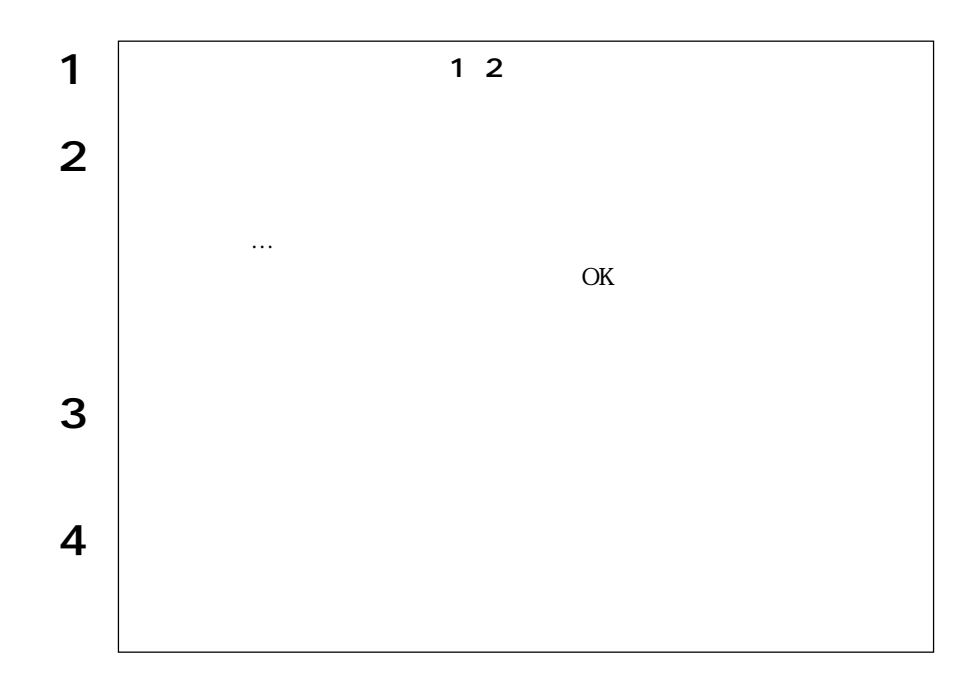

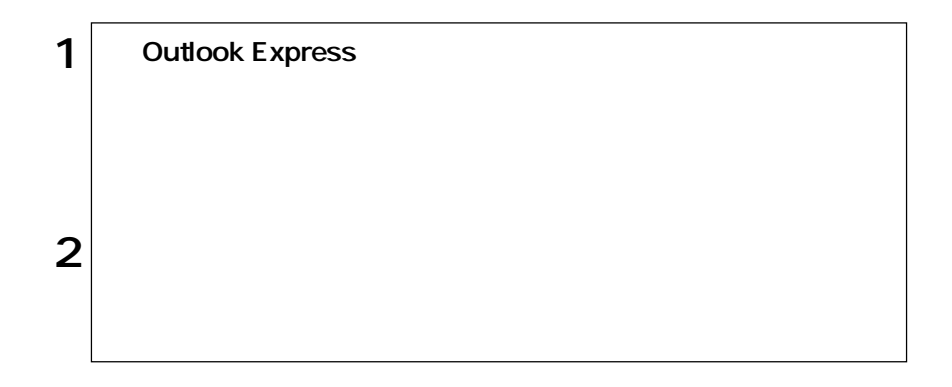

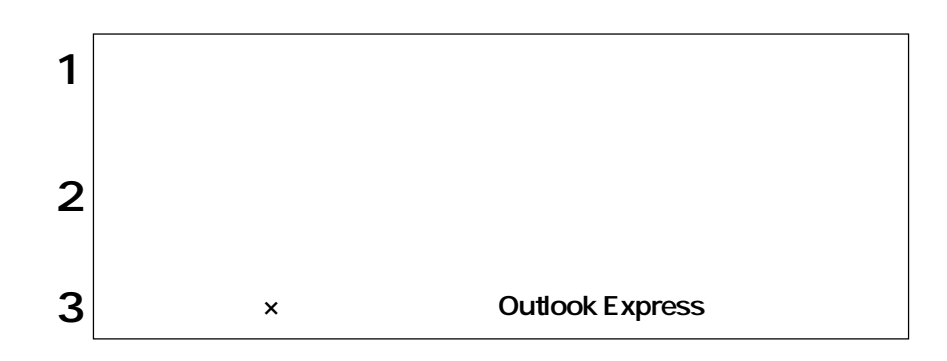

 $HDD$ 

 $\mathsf{Shift}$   $\bigcup$ 

Windows

Windows

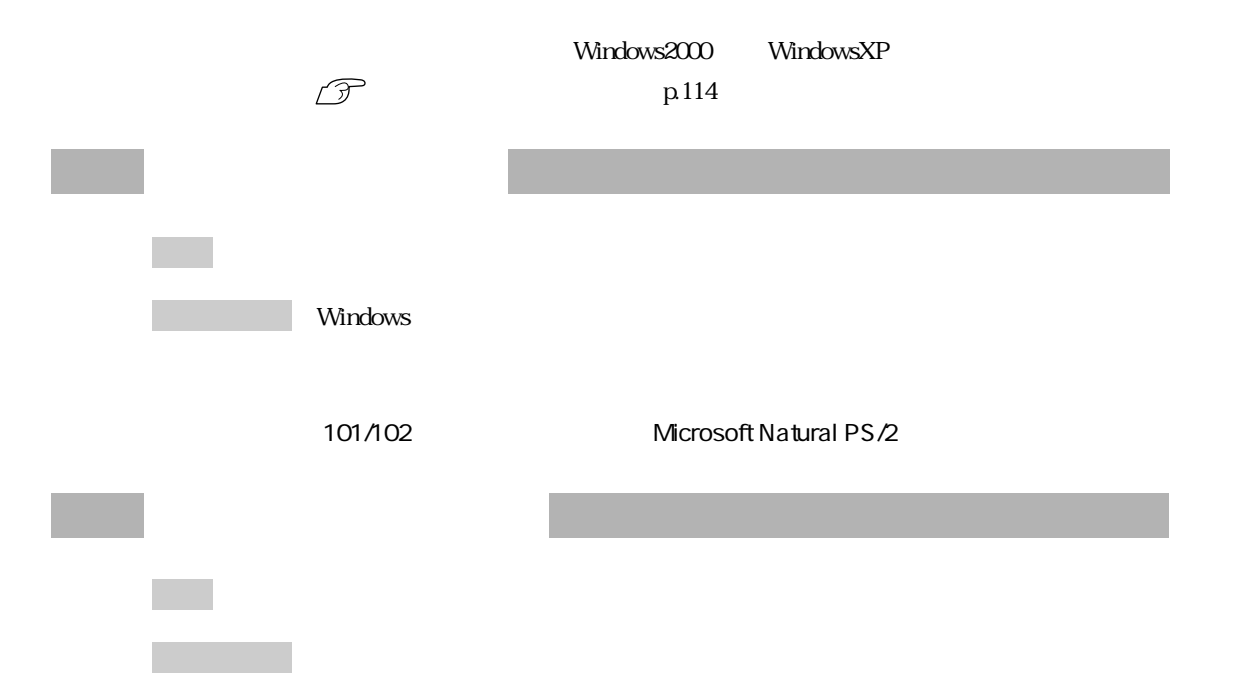

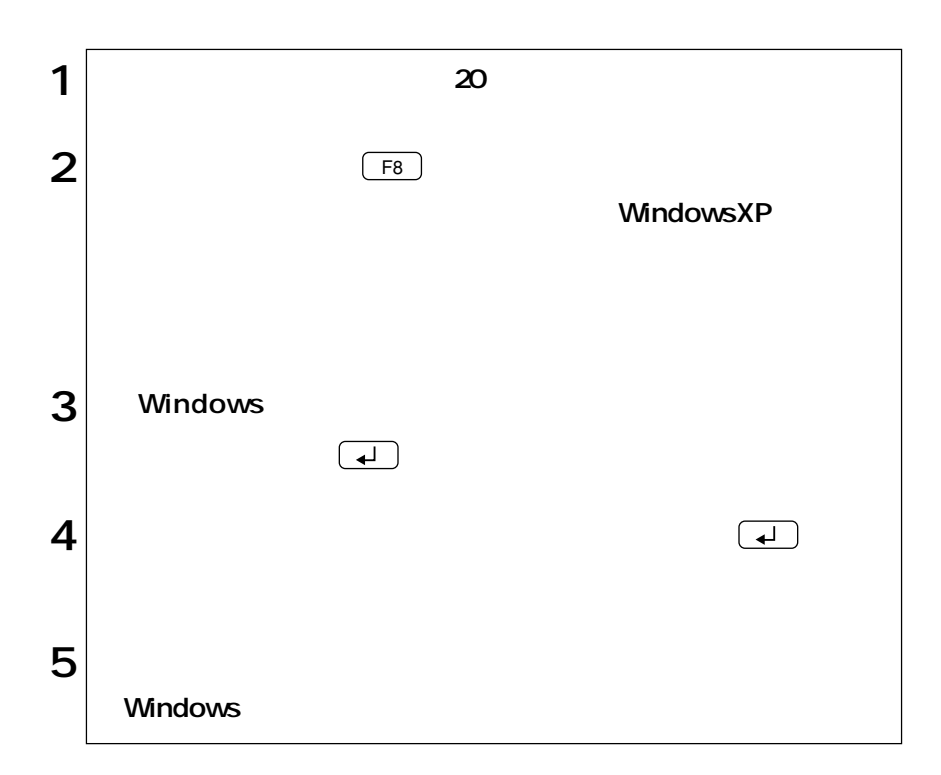

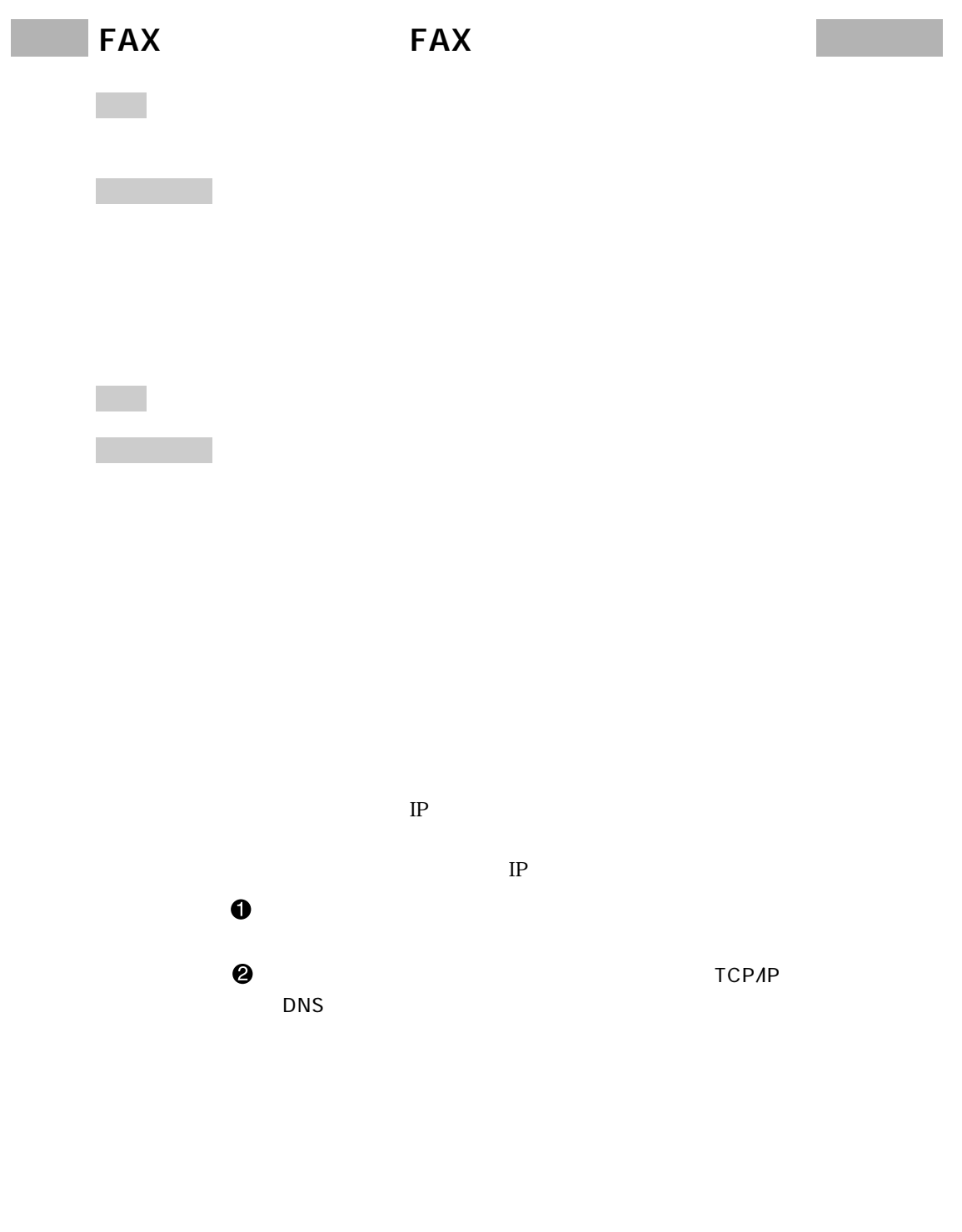

27

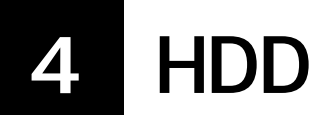

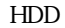

WindowsXP  $HDD$  $HDD$ 

p.144 HDD

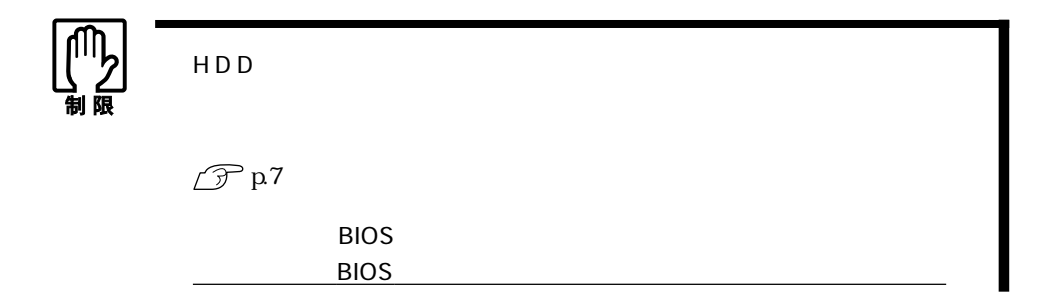

 $HDD$ 

リカバリCD WindowsXP CD-ROM Disc1 Disc2 Disc3 3 マウスドライバCD CD-ROM ユーティリティCD VirusScan for Windows CD-ROM

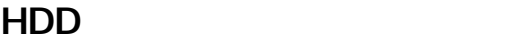

#### $HDD$  example  $HDD$

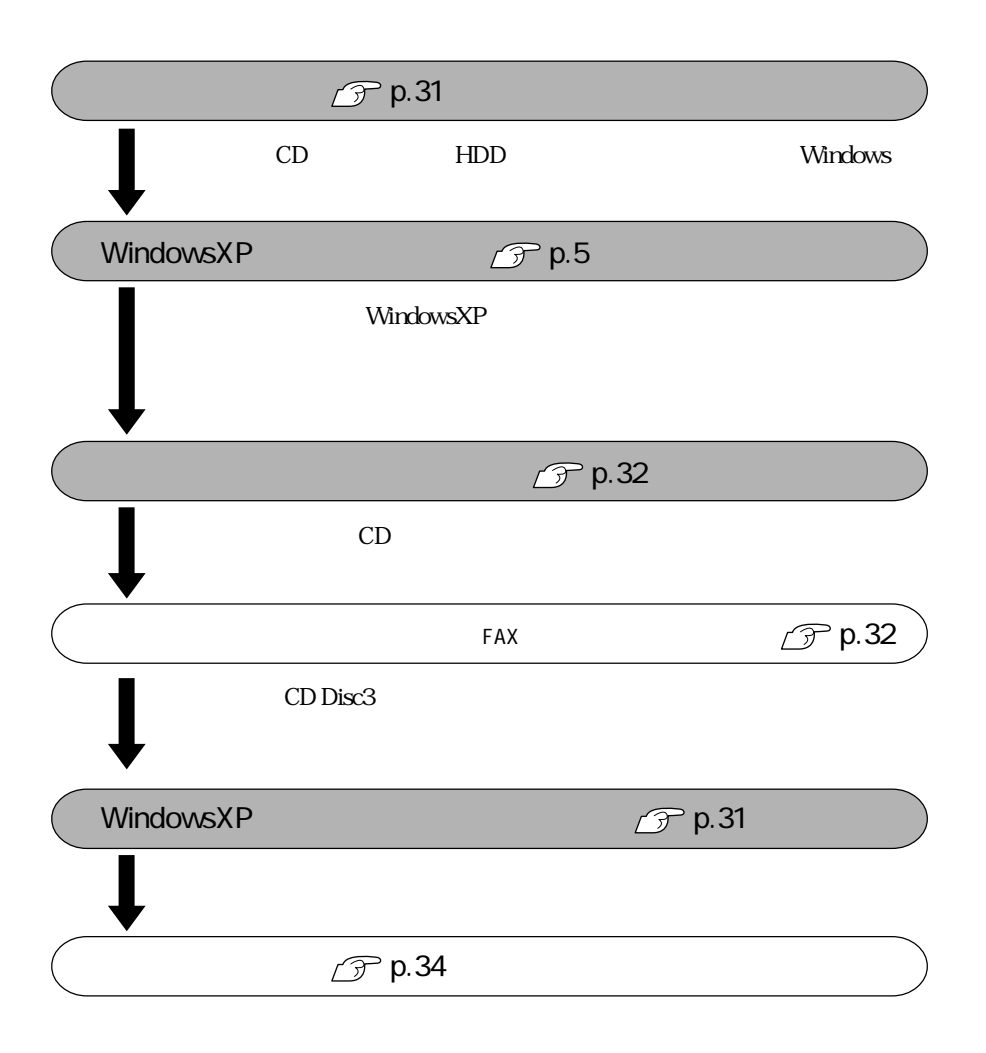

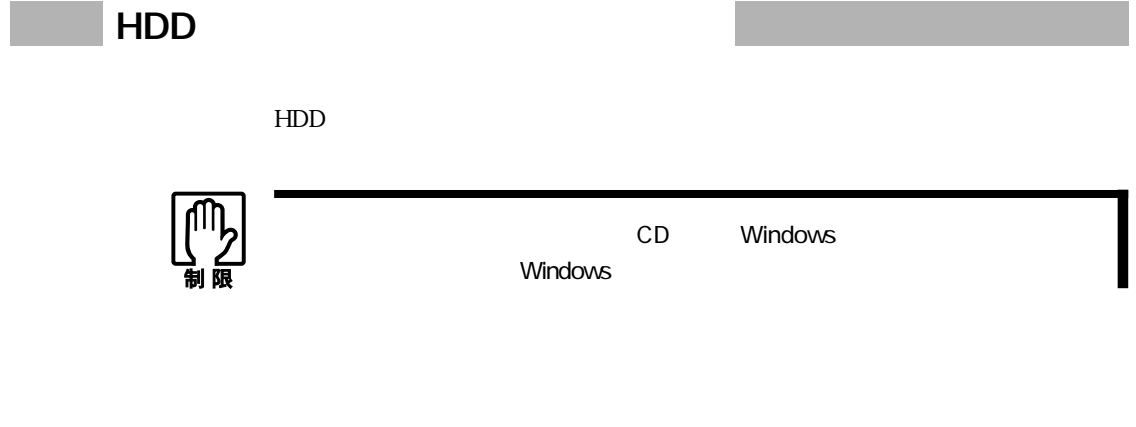

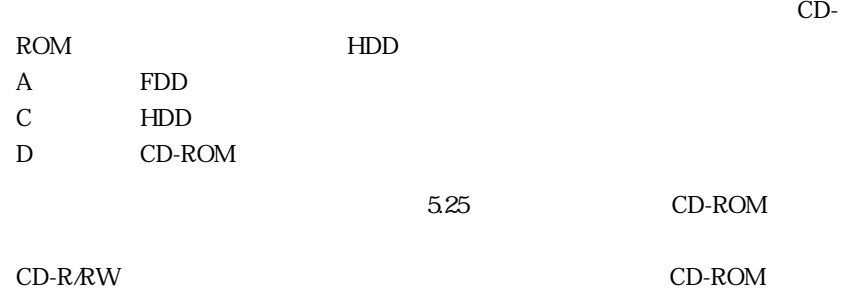

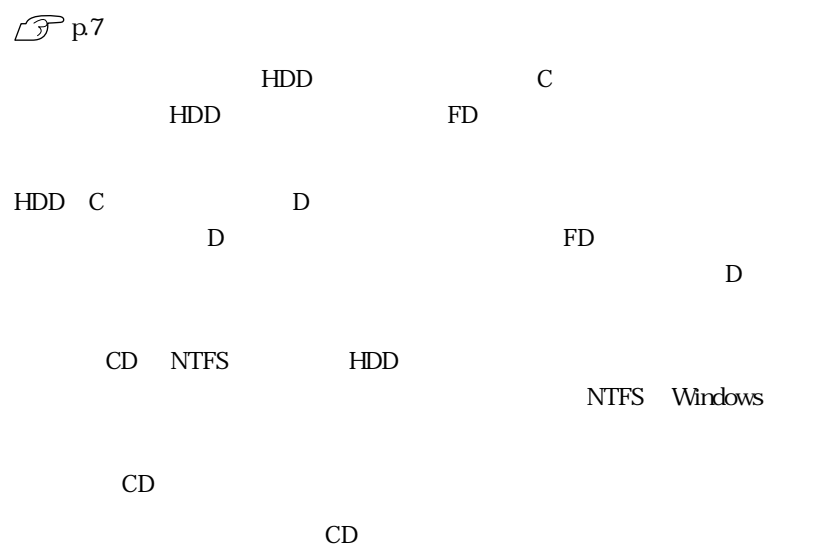

#### $\rm BIOS$

**Windwos CD-ROM**  $CD$ C:\WINDOWS\I386 I

WindowsXP

WindowsXP

 $\widehat{\mathcal{D}}$  p.7 WindowsXP

 $p.148$  $CD<sub>3</sub>$ 

 $p.148$  7

 $\mathsf{P}: \searrow$ 

 $\boxed{\text{Ctrl}}$  +  $\boxed{\text{Alt}}$  +  $\boxed{\text{Delete}}$ 

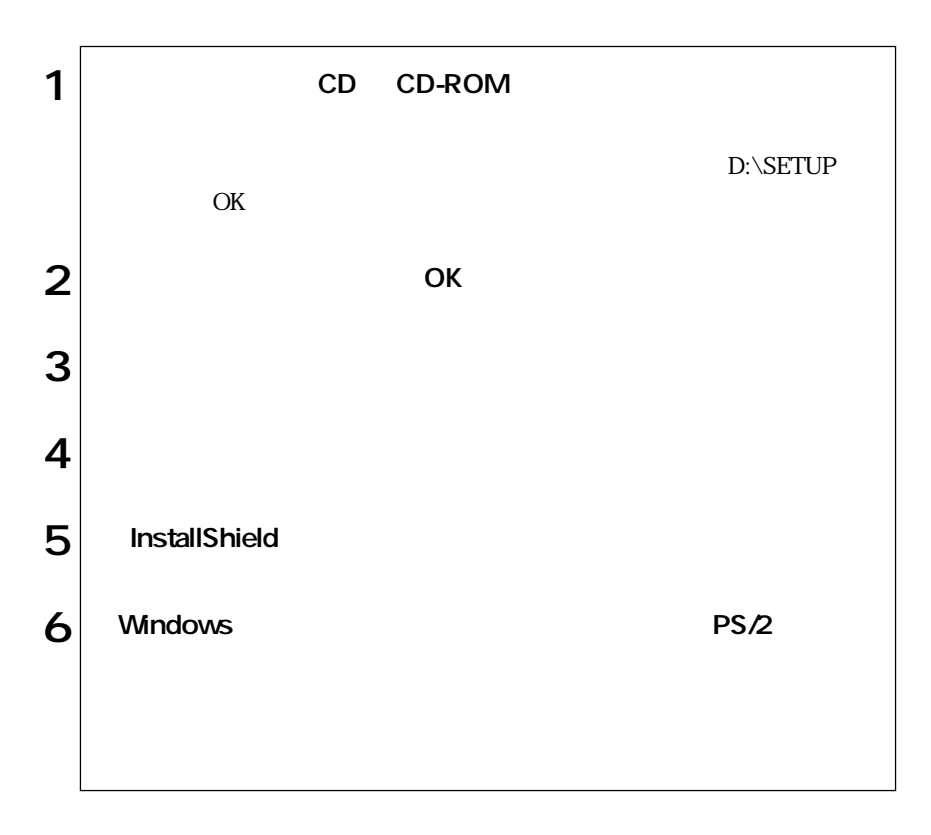

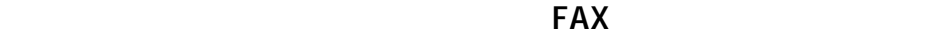

 $\text{FA}X$ 

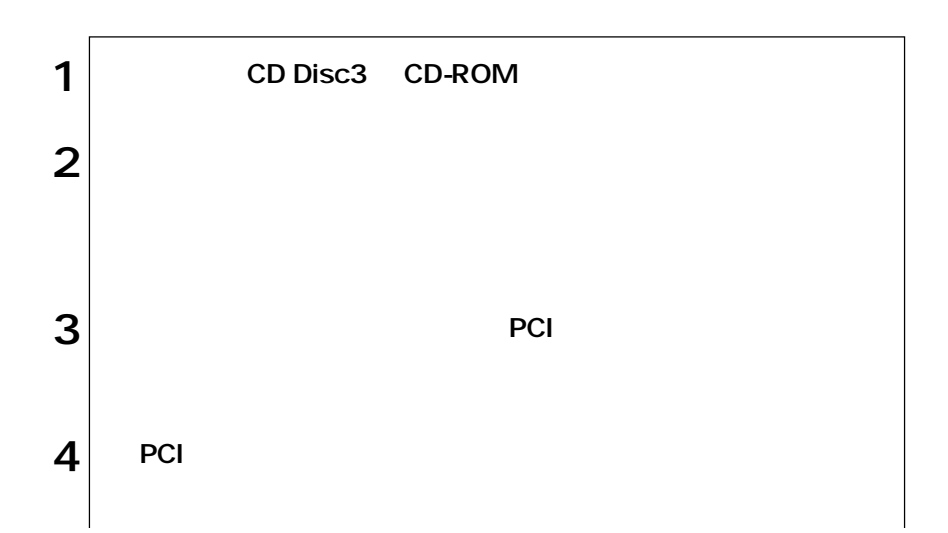

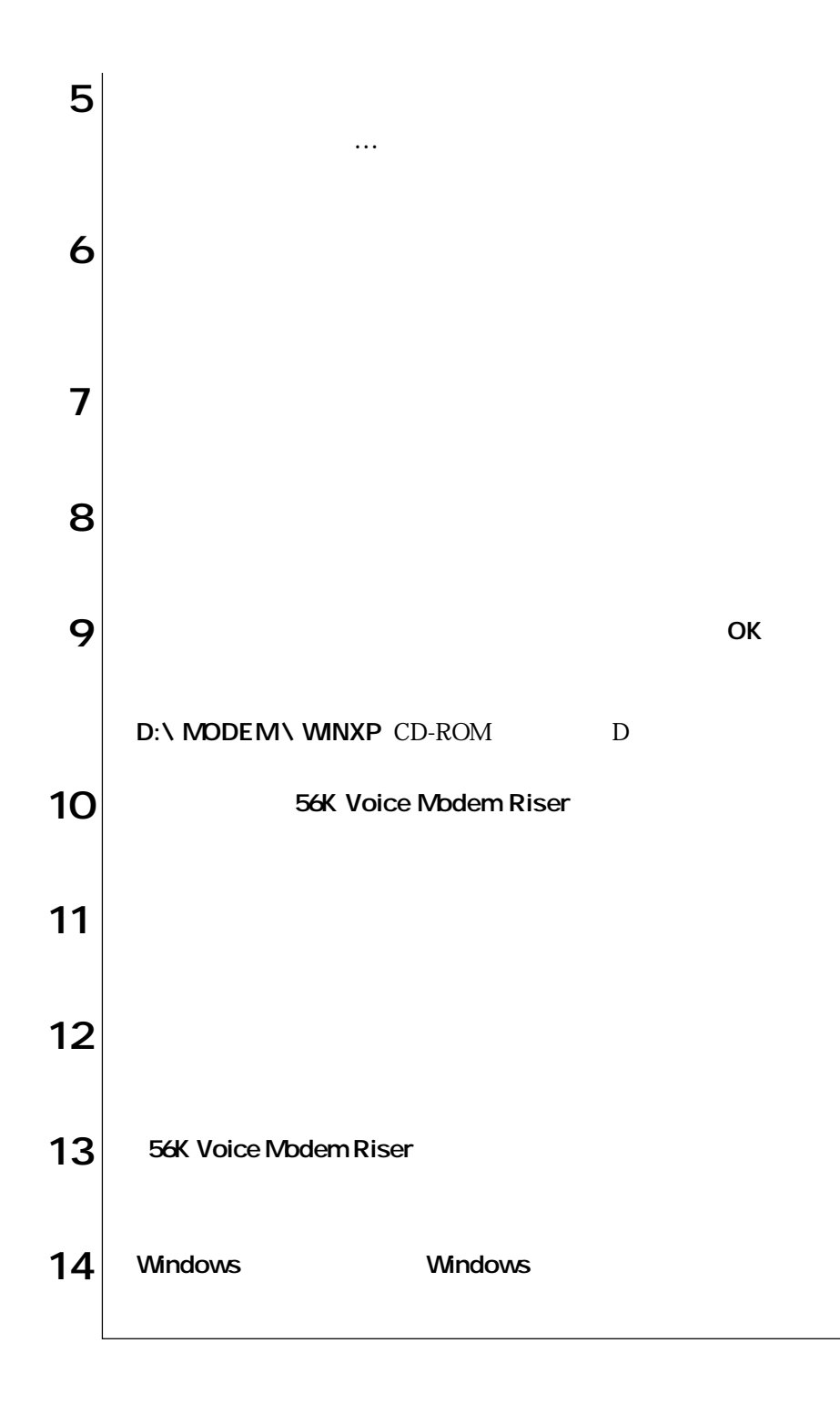

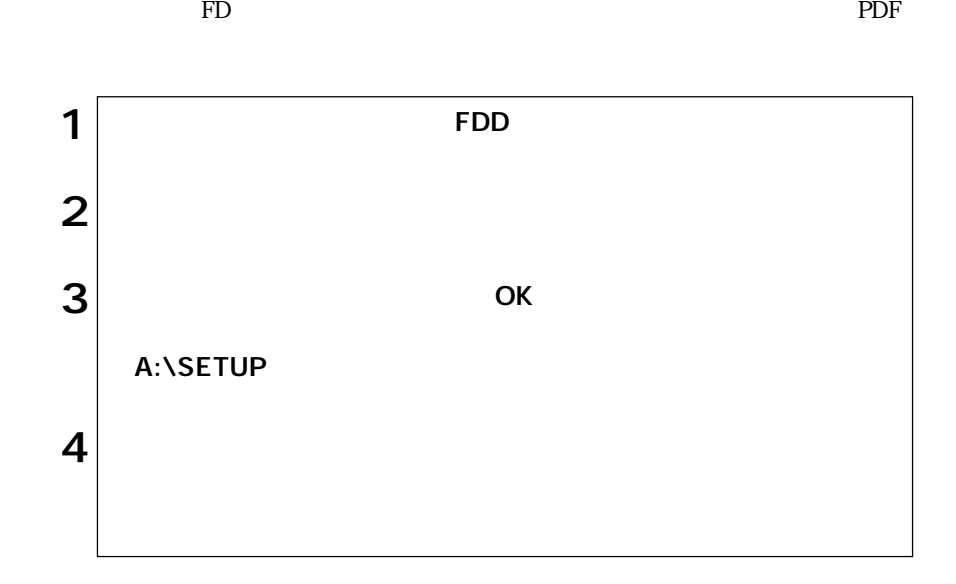

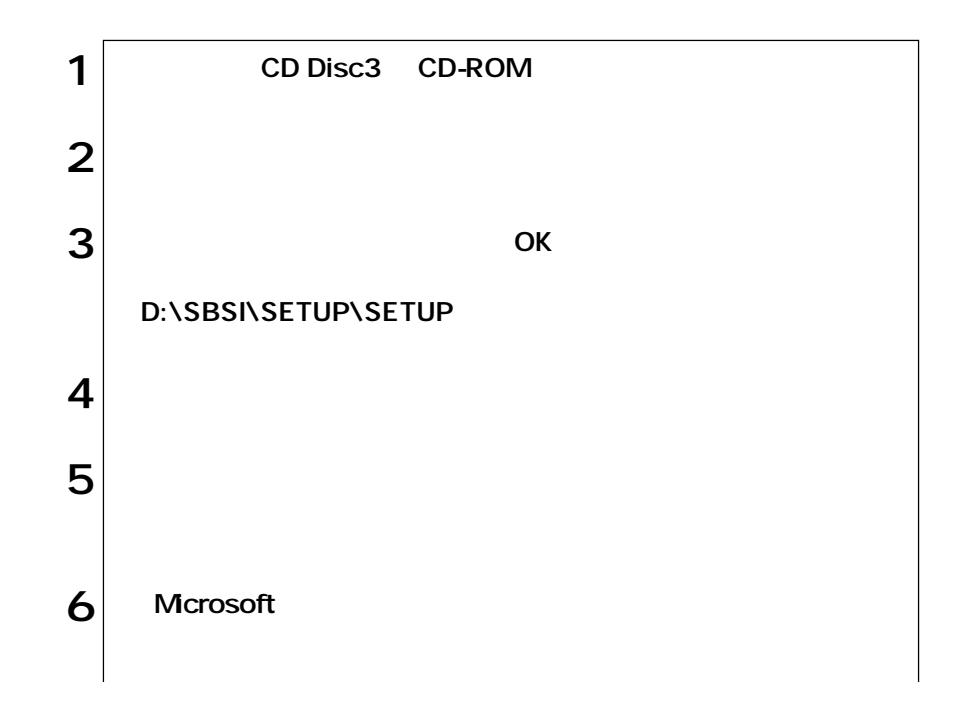

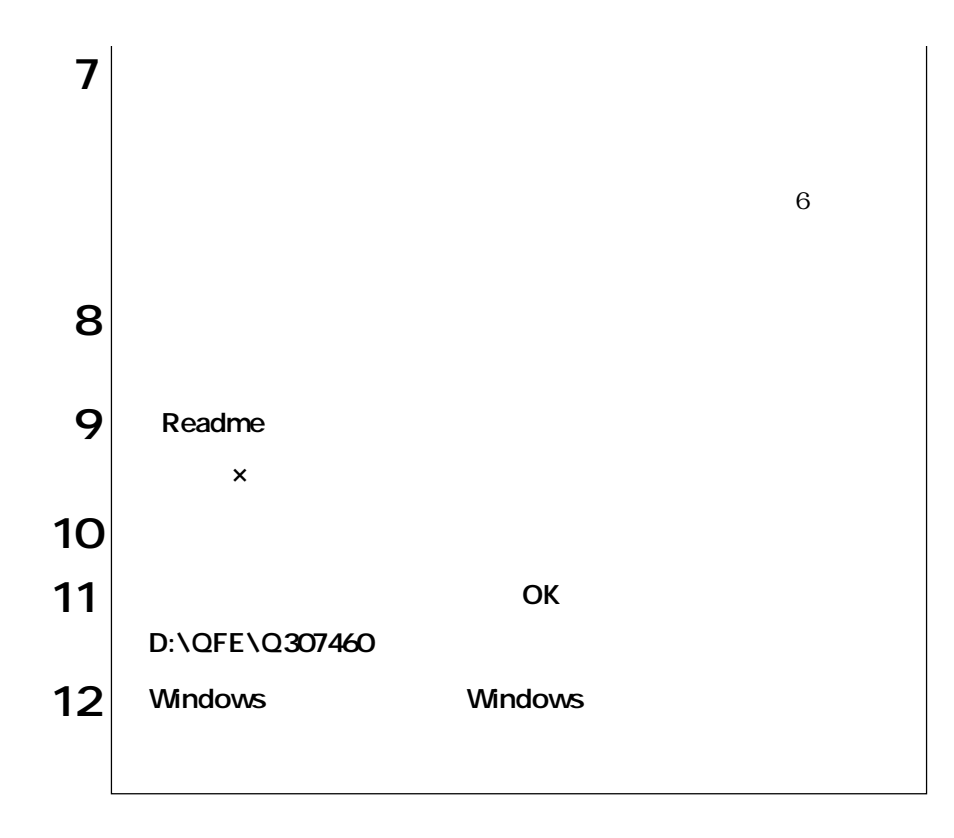

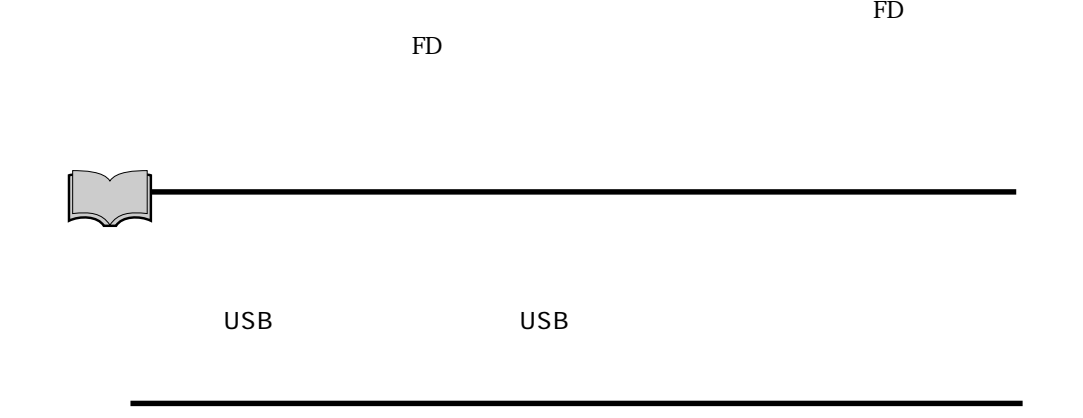

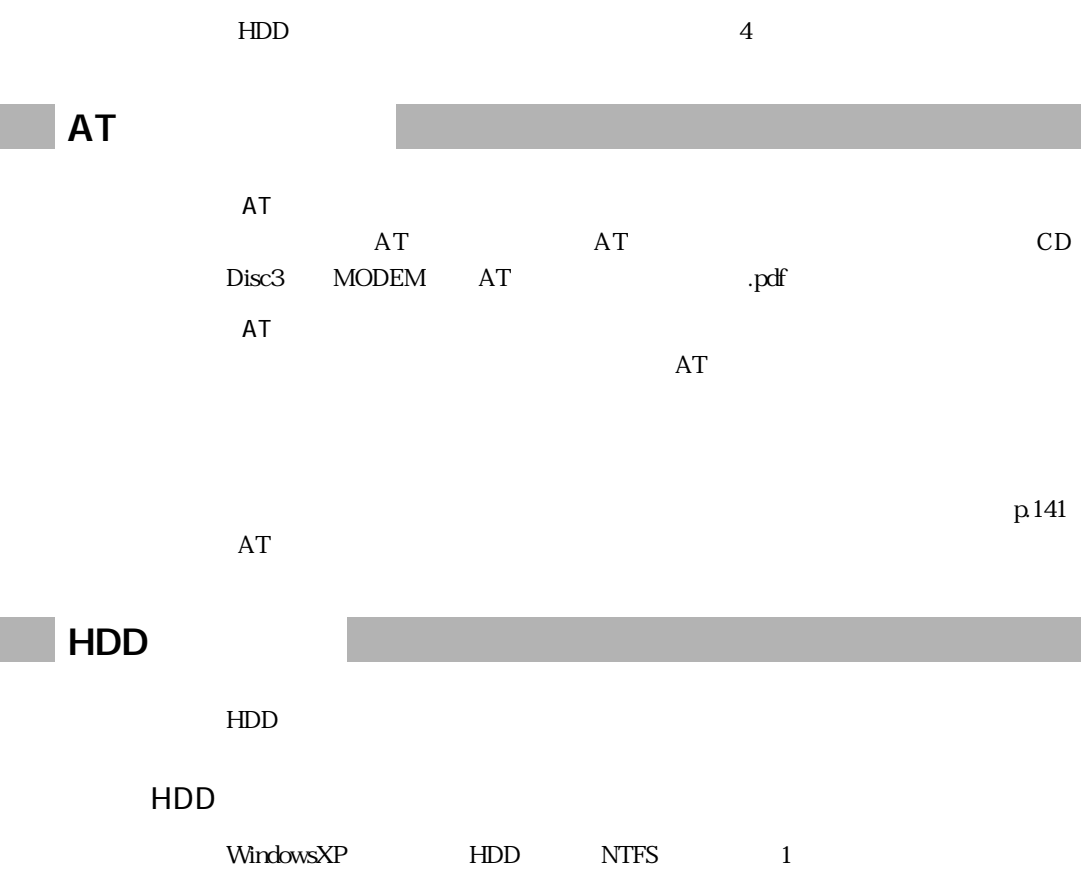

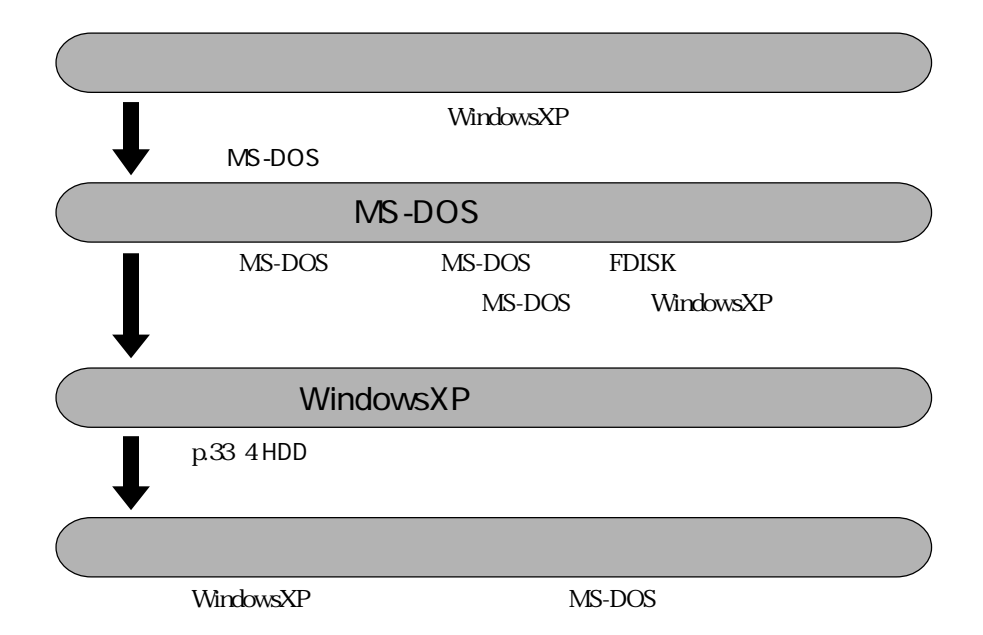

NTFS

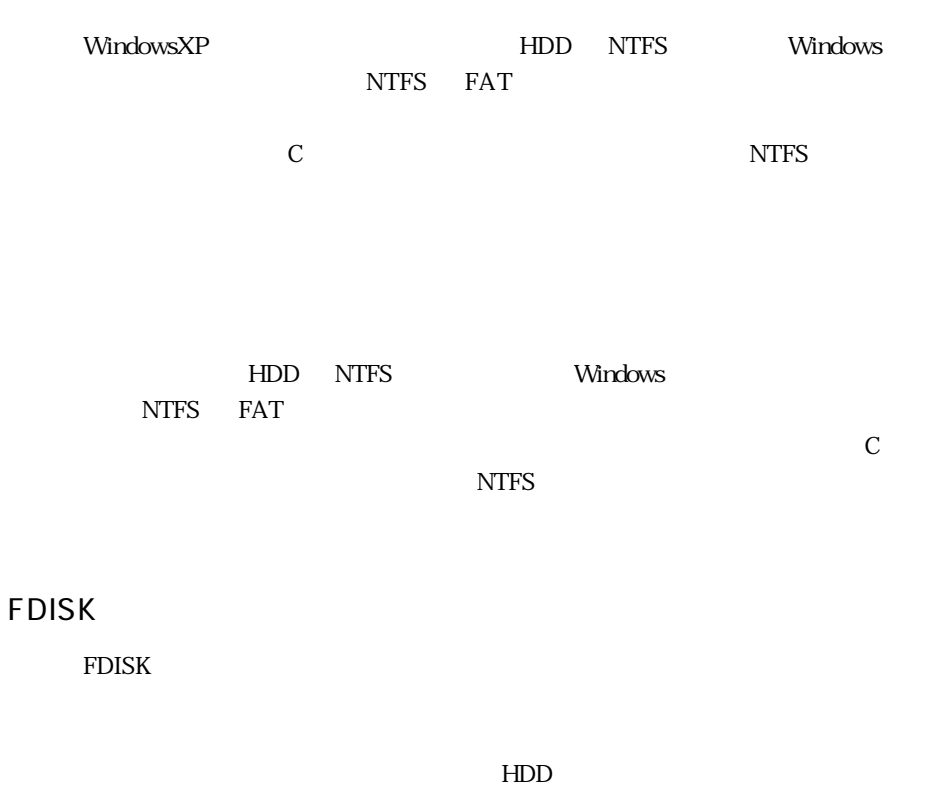

WindowsXP

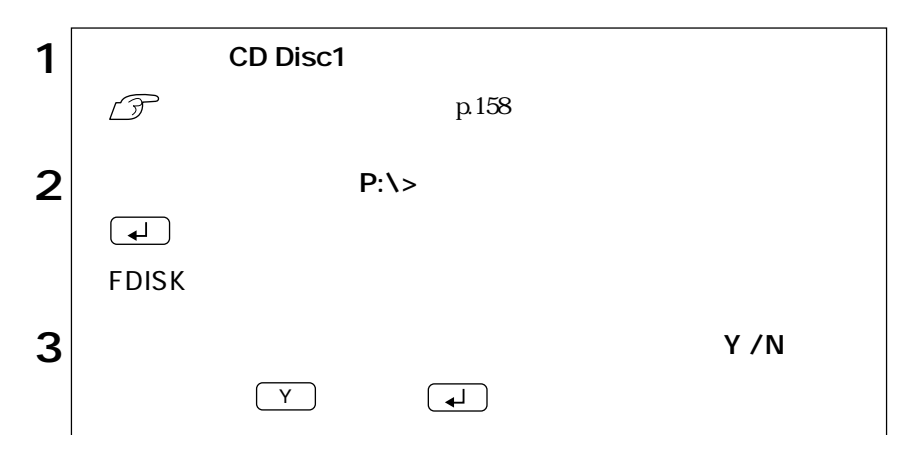

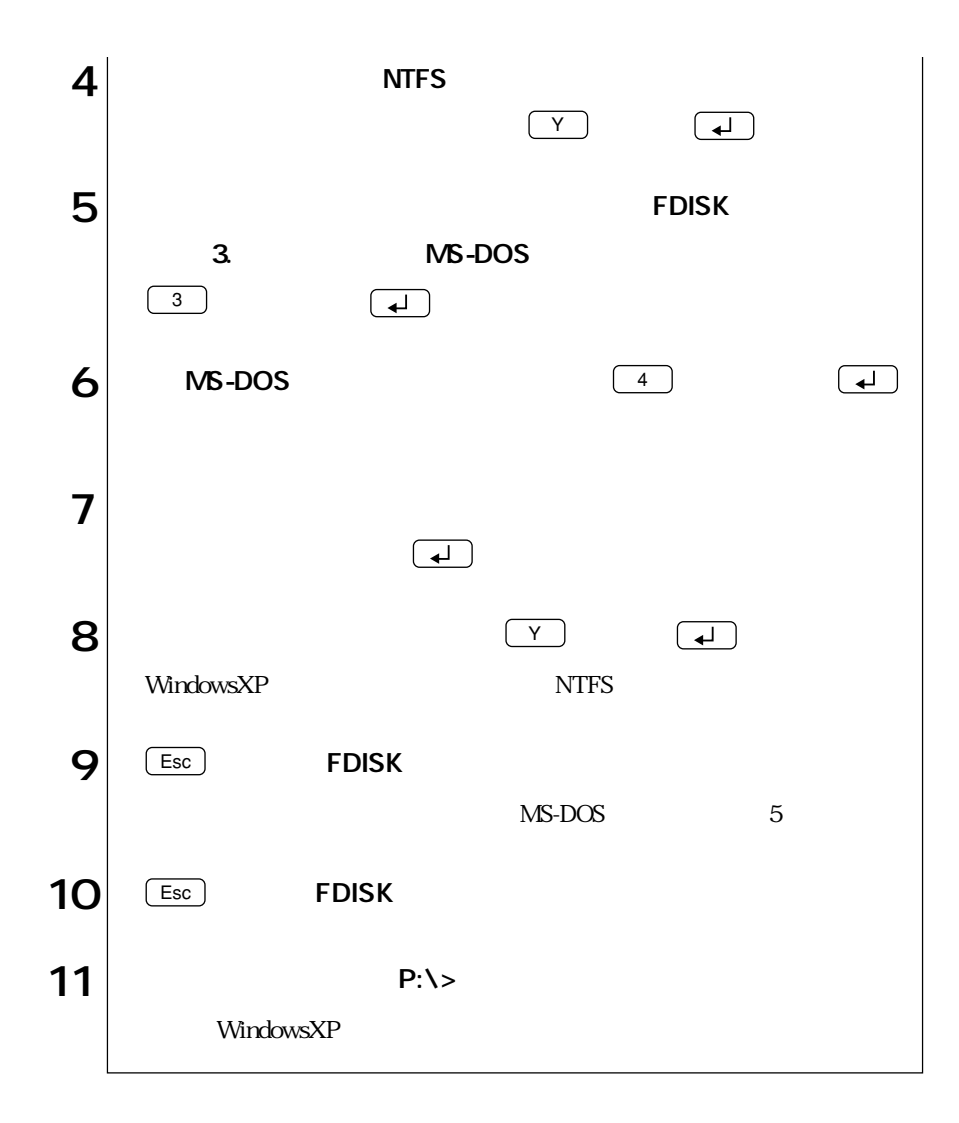

#### MS-DOS MS-DOS

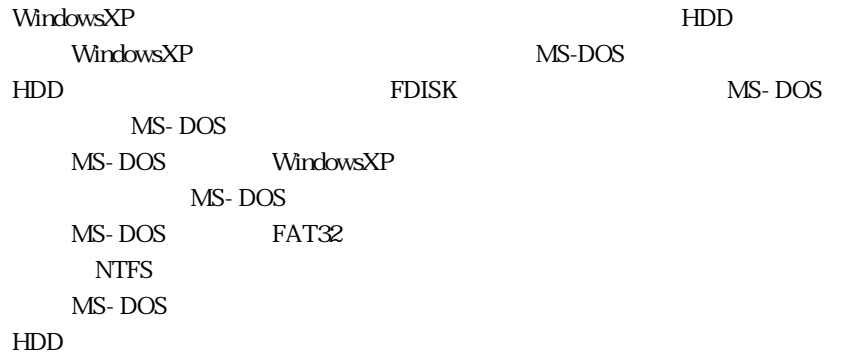

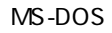

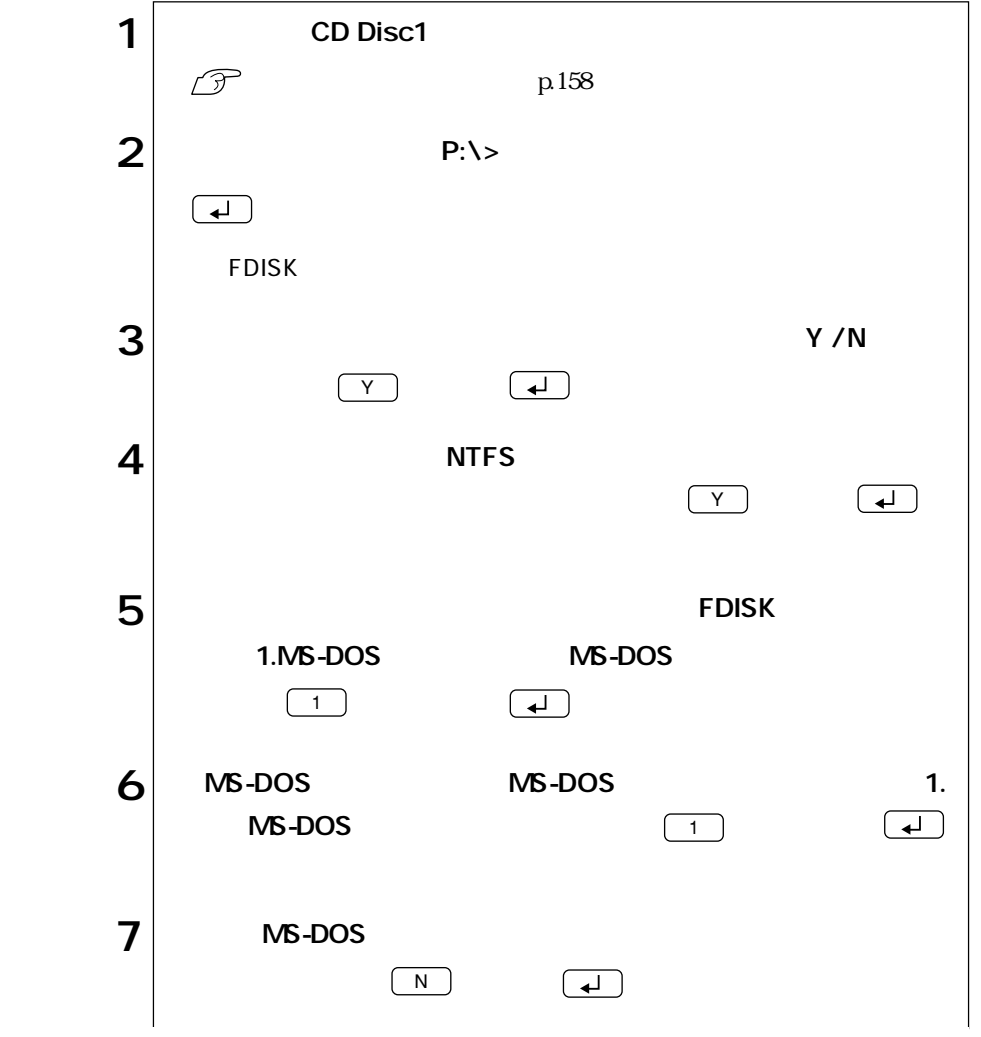

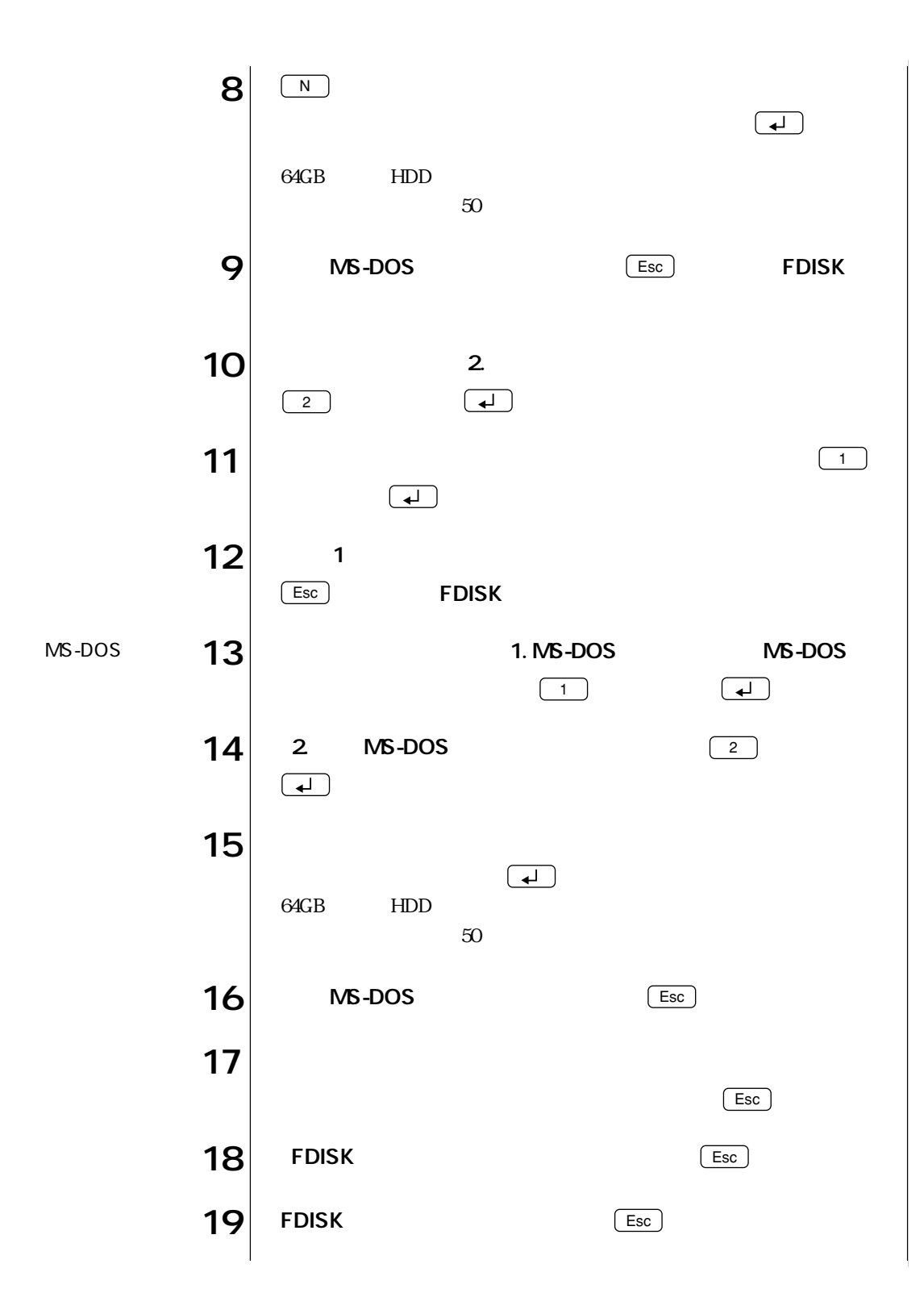

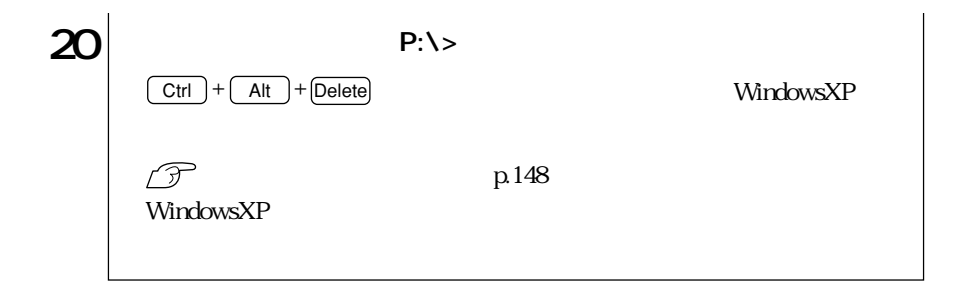

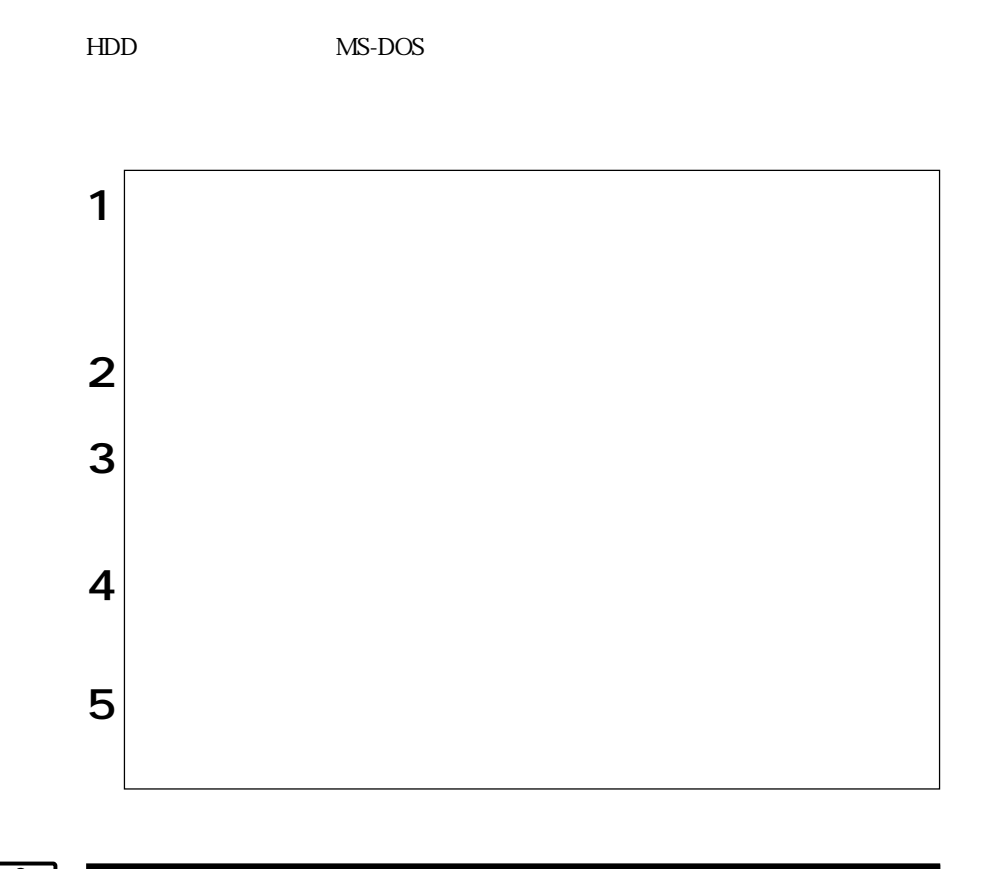

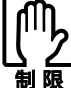

WindowsXP FDISK

### **MEMO**

### MEMO

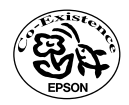